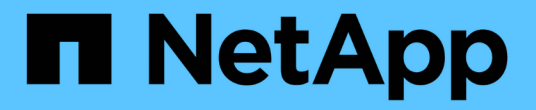

# 适用于**7-**模式**UNIX**的安装和设置

SnapManager for SAP

NetApp April 19, 2024

This PDF was generated from https://docs.netapp.com/zh-cn/snapmanager-sap/unix-installation-7mode/reference-smsap-isg-snapmanager-architecture.html on April 19, 2024. Always check docs.netapp.com for the latest.

# 目录

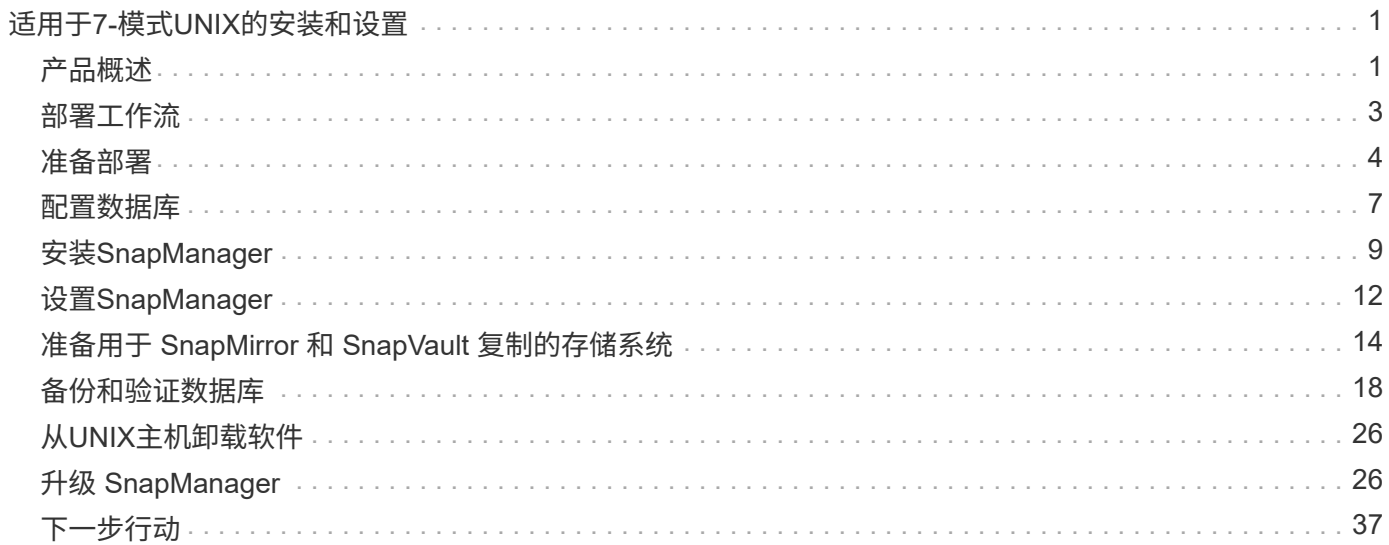

# <span id="page-2-0"></span>适用于**7-**模式**UNIX**的安装和设置

# <span id="page-2-1"></span>产品概述

SnapManager for SAP可自动执行和简化与数据库备份、恢复和克隆相关的复杂、手动且 耗时的流程。您可以使用采用 ONTAP SnapMirror 技术的 SnapManager 在另一个卷上创 建备份副本,并使用 ONTAP SnapVault 技术将备份高效归档到磁盘。

SnapManager 提供了OnCommand Unified Manager以及与SAP的Br\*工具集成等所需工具、用于执行策略驱动 型数据管理、计划和创建定期数据库备份、以及在发生数据丢失或灾难时从这些备份中还原数据。

SnapManager 还可与原生 Oracle技术集成、例如Oracle Real Application Clusters (Oracle RAC)和Oracle Recovery Manager (RMAN)、以保留备份信息。这些备份稍后可用于块级还原或表空间时间点恢复操作。

# **SnapManager** 亮点

SnapManager 可与UNIX主机上的数据库以及后端的Snapshot、SnapRestore 和FlexClone技术无缝集成它提供 了一个易于使用的用户界面( UI )以及用于管理功能的命令行界面( CLI )。

使用 SnapManager ,您可以执行以下数据库操作并高效管理数据:

• 在主存储或二级存储上创建节省空间的备份

使用 SnapManager 可以分别备份数据文件和归档日志文件。

- 计划备份
- 使用基于文件或基于卷的还原操作还原完整或部分数据库
- 通过从备份中发现,挂载和应用归档日志文件来恢复数据库
- 仅为归档日志创建备份时, 从归档日志目标中删除归档日志文件
- 通过仅保留包含唯一归档日志文件的备份,自动保留最少数量的归档日志备份
- 跟踪操作详细信息并生成报告
- 验证备份以确保备份采用有效的块格式,并且备份的文件均未损坏
- 维护对数据库配置文件执行的操作的历史记录

配置文件包含有关要由 SnapManager 管理的数据库的信息。

- 保护二级和三级存储系统上的备份。
- 在主存储或二级存储上为备份创建节省空间的克隆

使用 SnapManager 可以拆分数据库的克隆。

# **SnapManager** 架构

SnapManager for SAP包含一些组件、这些组件可以协同工作、为Oracle数据库提供全面

# 而强大的备份、还原、恢复和克隆解决方案。

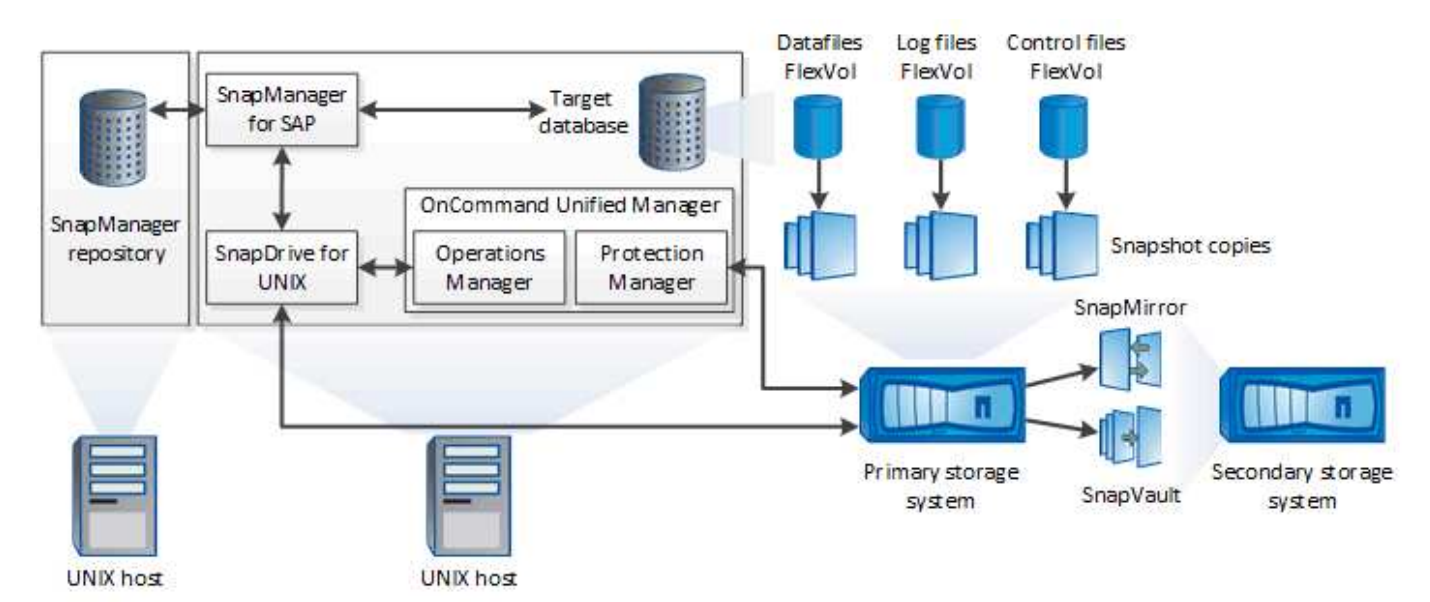

### 适用于 **UNIX** 的 **SnapDrive**

SnapManager 要求 SnapDrive 与存储系统建立连接。在安装 SnapManager 之前, 必须在每个目标数据库主机 上安装 SnapDrive for UNIX 。

#### 适用于**SAP**的**SnapManager**

您必须在每个目标数据库主机上安装SnapManager for SAP。

您可以从安装了SnapManager for SAP的数据库主机使用命令行界面(CLI)或UI。您也可以从 SnapManager 支持 的操作系统上运行的任何系统使用 Web 浏览器远程使用 SnapManager UI 。

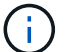

支持的JRE版本为1.8。

目标数据库

目标数据库是要通过执行备份,还原,恢复和克隆操作使用 SnapManager 管理的 Oracle 数据库。

目标数据库可以是独立的 Real Application Clusters ( RAC ),也可以驻留在 Oracle Automatic Storage Management (ASM) 卷上。有关受支持的 Oracle 数据库版本,配置,操作系统和协议的详细信息,请参见 NetApp 互操作性表工具。

#### **SnapManager** 存储库

SnapManager 存储库位于 Oracle 数据库中,用于存储有关配置文件,备份,还原,恢复和克隆的元数据。一个 存储库可以包含有关对多个数据库配置文件执行的操作的信息。

SnapManager 存储库不能驻留在目标数据库中。在执行 SnapManager 操作之前, SnapManager 存储库数据 库和目标数据库必须处于联机状态。

### **OnCommand Unified Manager** 核心软件包

OnCommand Unified Manager 核心软件包集成了 Operations Manager , Protection Manager 和 Provisioning Manager 的功能。它可以集中管理配置,克隆,备份和恢复以及灾难恢复( Disaster Recovery , DR )策略。 通过集成所有这些功能,可以从一个工具执行许多管理功能。

### **Operations Manager**

Operations Manager 是 OnCommand Unified Manager 核心软件包的基于 Web 的用户界面( UI )。它用于日 常存储监控,问题描述警报以及存储和存储系统基础架构报告。SnapManager 集成可利用 Operations Manager 的 RBAC 功能。

### **Protection Manager**

Protection Manager 为管理员提供了一个易于使用的管理控制台,用于快速配置和控制所有 SnapMirror 和 SnapVault 操作。通过该应用程序,管理员可以应用一致的数据保护策略,自动执行复杂的数据保护过程,并将 备份和复制资源池起来以提高利用率。

Protection Manager 的界面是 NetApp 管理控制台, NetApp 管理软件应用程序的客户端平台。NetApp 管理控 制台运行在与安装 OnCommand 服务器的服务器不同的 Windows 或 Linux 系统上。它使存储,应用程序和服务 器管理员无需在不同 UI 之间切换即可执行日常任务。在 NetApp 管理控制台中运行的应用程序包括 Protection Manager, Provisioning Manager 和 Performance Advisor 。

### 主存储系统

SnapManager 会备份NetApp主存储系统上的目标数据库。

### 二级存储系统

在数据库配置文件上启用数据保护后, SnapManager 在主存储系统上创建的备份将使用 SnapVault 和 SnapMirror 技术复制到二级 NetApp 存储系统。

• 相关信息 \*

### ["NetApp](http://mysupport.netapp.com/matrix) [互](http://mysupport.netapp.com/matrix)[操作](http://mysupport.netapp.com/matrix)[性](http://mysupport.netapp.com/matrix)[表工具](http://mysupport.netapp.com/matrix)["](http://mysupport.netapp.com/matrix)

# <span id="page-4-0"></span>部署工作流

在使用SnapManager 创建备份之前、您需要先安装SnapDrive for UNIX、然后再安 装SnapManager for SAP。

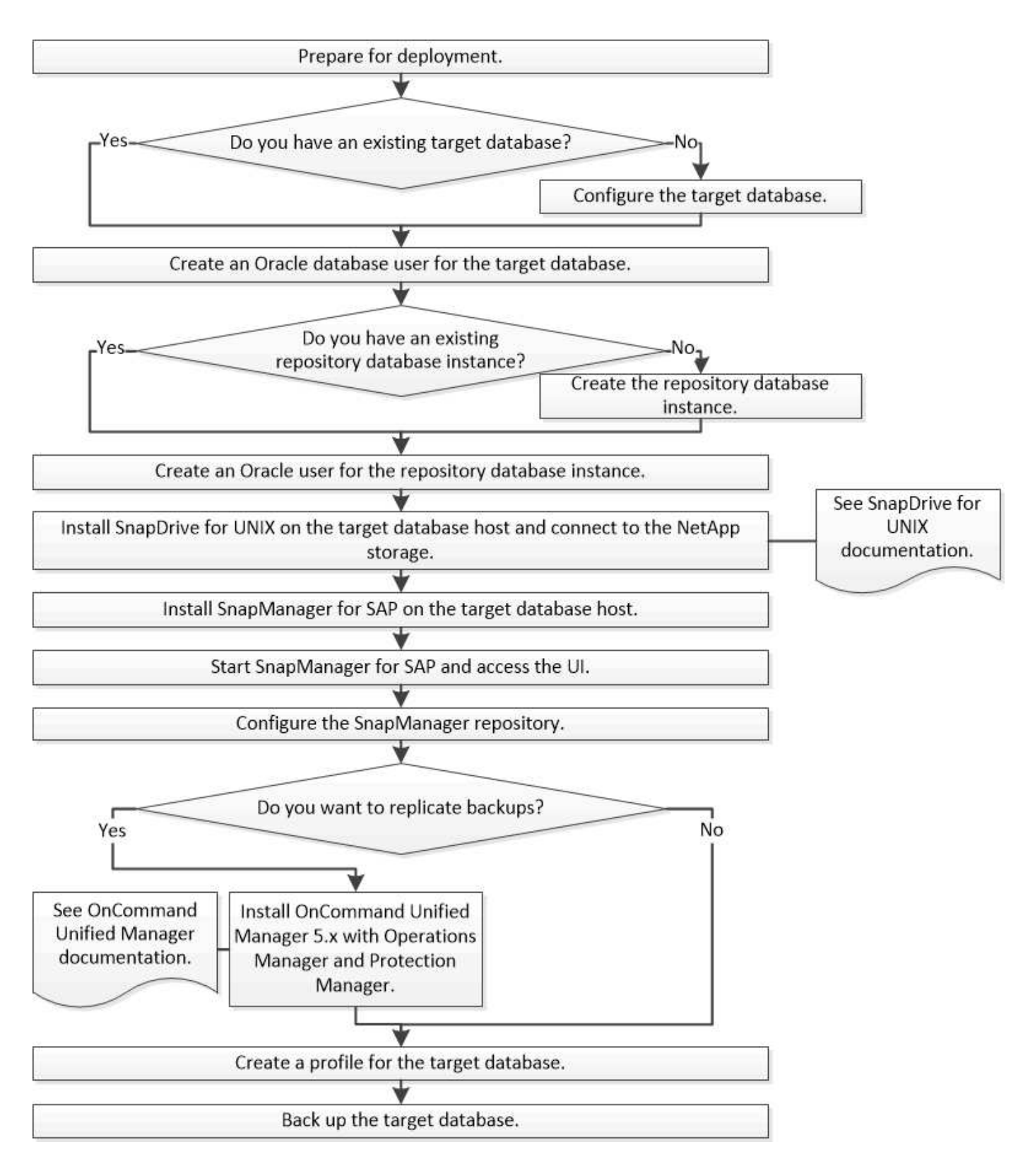

# <span id="page-5-0"></span>准备部署

在部署 SnapManager 之前,您必须确保存储系统和 UNIX 主机满足最低资源要求。

步骤

1. 验证您是否具有所需的许可证。

- 2. 验证支持的配置。
- 3. 验证支持的存储类型。
- 4. 验证 UNIX 主机是否满足 SnapManager 要求。

# **SnapManager** 许可

要启用 SnapManager 操作,需要一个 SnapManager 许可证和多个存储系统许可 证。SnapManager 许可证有两种许可模式:\_per-server licensing \_、其中SnapManager 许可证驻留在每个数据库主机上;per-storage system licensing 、其中SnapManager 许可证驻留在存储系统上。

SnapManager 许可证要求如下:

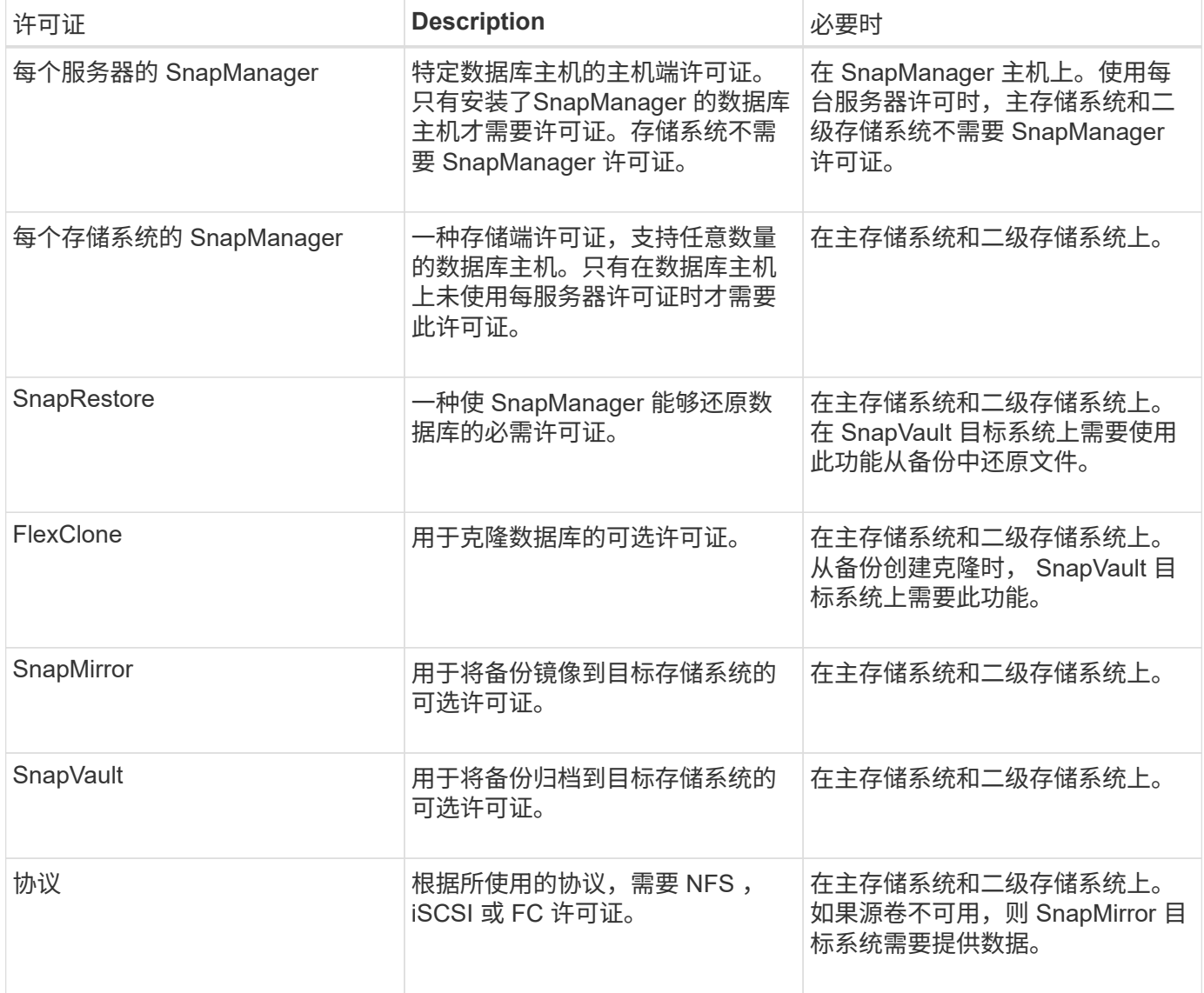

### 支持的配置

要安装 SnapManager 的主机必须满足指定的软件,浏览器,数据库和操作系统要求。在

安装或升级 SnapManager 之前,您必须验证对配置的支持。

有关支持的配置的信息、请参见 ["](http://mysupport.netapp.com/matrix)[互](http://mysupport.netapp.com/matrix)[操作](http://mysupport.netapp.com/matrix)[性](http://mysupport.netapp.com/matrix)[表工具](http://mysupport.netapp.com/matrix)["](http://mysupport.netapp.com/matrix)。

• 相关信息 \*

["NetApp](http://mysupport.netapp.com/matrix) [互](http://mysupport.netapp.com/matrix)[操作](http://mysupport.netapp.com/matrix)[性](http://mysupport.netapp.com/matrix)[表工具](http://mysupport.netapp.com/matrix)["](http://mysupport.netapp.com/matrix)

### 支持的存储类型

SnapManager 在物理机和虚拟机上均支持多种存储类型。在安装或升级 SnapManager 之 前,您必须验证是否支持您的存储类型。

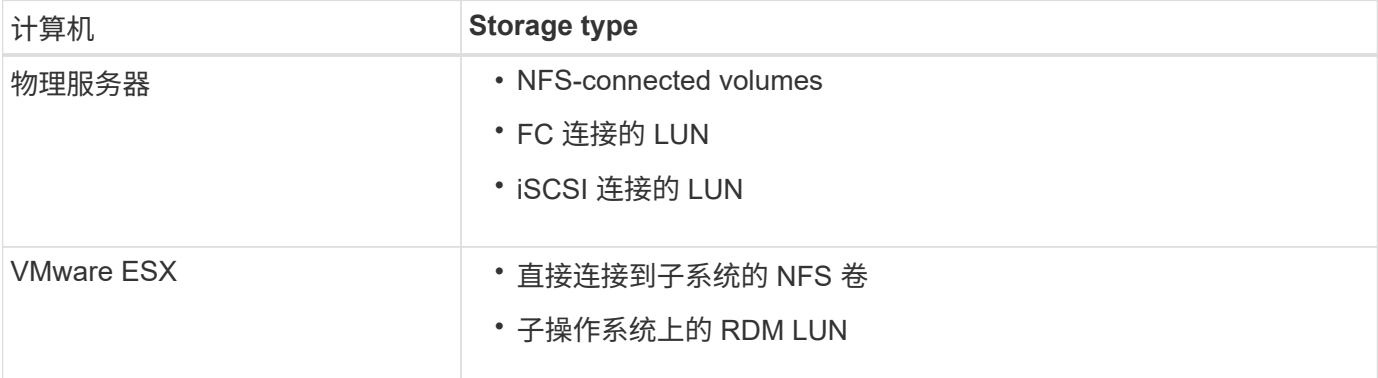

### **UNIX** 主机要求

您必须在托管要备份的数据库的每个主机上安装SnapManager for SAP。您必须确保主机 满足 SnapManager 配置的最低要求。

- 在安装 SnapManager 之前,必须在数据库主机上安装 SnapDrive 。
- 您可以在物理机或虚拟机上安装 SnapManager 。
- 您必须在共享同一存储库的所有主机上安装相同版本的 SnapManager 。
- 如果您使用的是Oracle数据库11.2.0.2或11.2.0.3、则必须安装Oracle修补程序`13366202`。

如果您使用的是DNFS、则还必须安装My Oracle Support (MOS)报告`1495104.1`中列出的修补程序、以获 得最佳性能和稳定性。

要使用SnapManager 图形用户界面(GUI)、您必须在以下平台之一上运行主机。此外、GUI还要求在主机上安 装Java Runtime Environment (JRE) 1.8。

- Red Hat Enterprise Linux
- Oracle Enterprise Linux
- SUSE Enterprise Linux
- Solaris SPARC、x86和x86\_64
- IBM AIX

# <span id="page-8-0"></span>配置数据库

( i )

您必须至少配置两个数据库:一个要使用SnapManager 备份的目标数据库;一个用于存储 目标数据库元数据的存储库数据库。在执行 SnapManager 操作之前,必须配置目标数据 库和 SnapManager 存储库数据库并使其联机。

## 配置目标数据库

目标数据库是 Oracle 数据库,可以配置为独立, Real Application Clusters (RAC), Automatic Storage Management (ASM) 或任何其他受支持的组合。

步骤

1. 请参阅 NetApp技术报告3633: 《NetApp存储上Oracle数据库的最佳实践》来配置目标数据库。

◦ 相关信息 \*

["NetApp](http://www.netapp.com/us/media/tr-3633.pdf) [技术报告](http://www.netapp.com/us/media/tr-3633.pdf) [3633](http://www.netapp.com/us/media/tr-3633.pdf) [:](http://www.netapp.com/us/media/tr-3633.pdf)《[基于](http://www.netapp.com/us/media/tr-3633.pdf) [NetApp](http://www.netapp.com/us/media/tr-3633.pdf) [存储的](http://www.netapp.com/us/media/tr-3633.pdf) [Oracle](http://www.netapp.com/us/media/tr-3633.pdf) [数据库最](http://www.netapp.com/us/media/tr-3633.pdf)[佳实践》](http://www.netapp.com/us/media/tr-3633.pdf)["](http://www.netapp.com/us/media/tr-3633.pdf)

### 为目标数据库创建**Oracle**数据库用户

Oracle 数据库用户需要登录到数据库并执行 SnapManager 操作。如果目标数据库不存在 具有 *sysdba* 权限的用户,则必须使用 *sysdba* 权限创建此用户。

• 关于此任务 \*

SnapManager 可以使用目标数据库具有 *sysdba* 权限的任何 Oracle 用户。例如, SnapManager 可以使用默认 的 *sys* 用户。但是,即使用户存在,您也可以为目标数据库创建新用户并分配 *sysdba* 权限。

您还可以使用操作系统身份验证方法,其中操作系统( OS )允许 Oracle 数据库使用操作系统维护的凭据对用 户进行身份验证,以便登录到数据库并执行 SnapManager 操作。如果您通过操作系统进行身份验证,则无需指 定用户名或密码即可连接到 Oracle 数据库。

步骤

1. 登录到SQL \*加:

- \* sqlplus "/" as sysdba'\*
- 2. 使用管理员密码创建新用户:

创建用户**\_user\_name\_**由**\_admin\_password**标识;**\_**

` user\_name\_`是要创建的用户的名称、`*admin\_password*`是要分配给该用户的密码。

3. 将sysdba权限分配给新的Oracle用户:

将**sysdba**授予**\_user\_name**;**\_**

### 创建存储库数据库实例

存储库数据库实例是一个 Oracle 数据库,您可以在其中创建 SnapManager 存储库。存储 库数据库实例必须是独立数据库,不能是目标数据库。

要访问此数据库,您必须具有 Oracle 数据库和用户帐户。

- 1. 登录到SQL \*加号:sqlplus "/" as sysdba"
- 2. 为SnapManager存储库创建新的表空间: create tablespacetablespace name datafile ′/u01/app/oracle/oradata/datafile/tablespace\_name.dbf′size 100m autodelete on;

tableespace\_name 是表空间的名称。

3. 验证表空间的块大小: select tablespace name、block size from dba tablespaces;

SnapManager 要求表空间的块大小至少为 4-K 。

◦ 相关信息 \*

["NetApp](http://www.netapp.com/us/media/tr-3761.pdf) [技术报告](http://www.netapp.com/us/media/tr-3761.pdf) 3761[:](http://www.netapp.com/us/media/tr-3761.pdf)《 SnapManager for Oracle: 最[佳实践》](http://www.netapp.com/us/media/tr-3761.pdf)["](http://www.netapp.com/us/media/tr-3761.pdf)

### 为存储库数据库实例创建**Oracle**用户

需要 Oracle 用户登录和访问存储库数据库实例。您必须使用 *connec* 和 *resources* 权限创 建此用户。

1. 登录到SQL \*加:

- \* sqlplus "/" as sysdba'\*
- 2. 创建一个新用户并为该用户分配管理员密码:

由**\_admin\_password\_**标识的创建用户**\_user\_name\_**默认表空间**\_tablespace\_name\_ quota unlimited on** *tablespace\_name*;

- ` user\_name\_`是您要为存储库数据库创建的用户的名称。
- 。` admin\_password `是要分配给用户的密码。
- `*tablespace\_name*`是为存储库数据库创建的表空间的名称。
- 3. 向新Oracle用户分配\_connec\_和\_resources\_权限:

### 授予连接、资源给**\_user\_name**;**\_**

验证**Oracle**侦听器配置

侦听器是一个侦听客户端连接请求的过程。它接收传入的客户端连接请求,并管理这些请 求到数据库的流量。在连接到目标数据库或存储库数据库实例之前、您可以使用`StStatus` 命令验证侦听器配置。

• 关于此任务 \*

`Ststatus`命令可显示有关特定侦听器的基本状态信息、包括侦听器配置设置、侦听协议地址的摘要以及向该侦 听器注册的服务的摘要。

1. 在命令提示符处输入以下命令:\* lsnrctl status\*

分配给侦听器端口的默认值为 1521 。

# <span id="page-10-0"></span>安装**SnapManager**

您必须在运行要备份的数据库的每个主机上安装 SnapManager 。

• 您需要的内容 \*

您必须已在数据库主机上安装 SnapDrive for UNIX 并与存储系统建立连接。

有关如何安装 SnapDrive 并与存储系统建立连接的信息,请参见 SnapDrive for UNIX 文档。

• 关于此任务 \*

每个数据库主机必须安装一个 SnapManager 实例。如果您使用的是 Real Application Cluster ( RAC )数据库 ,并且要备份 RAC 数据库,则必须在 RAC 数据库的所有主机上安装 SnapManager 。

1. 从NetApp支持站点下载适用于UNIX的SnapManager for SAP安装包、并将其复制到主机系统。

["NetApp](http://mysupport.netapp.com/NOW/cgi-bin/software) [下载:](http://mysupport.netapp.com/NOW/cgi-bin/software)[软](http://mysupport.netapp.com/NOW/cgi-bin/software)[件](http://mysupport.netapp.com/NOW/cgi-bin/software)["](http://mysupport.netapp.com/NOW/cgi-bin/software)

- 2. 以 root 用户身份登录到数据库主机。
- 3. 在命令提示符处,导航到复制安装包的目录。
- 4. 使安装包可执行:
	- \* chmod 755 *install\_package.bin*\*
- 5. 安装SnapManager :
	- 。**/install\_package.bin\_**
- 6. 按`Enter`继续。
- 7. 执行以下步骤:
	- a. 将操作系统用户的默认值更改为`\* ora \*`*sid*、其中`*sid*`是数据库的系统标识符。
	- b. 按`Enter`接受操作系统组的默认值。

组的默认值为 dba 。

c. 按`Enter`接受启动类型的默认值。

此时将显示配置摘要。

8. 查看配置摘要、然后按`Enter`继续。

已安装SnapManager for SAP和所需的Java Runtime Environment (JRE)、并会自动执行`smsap\_setup`脚 本。

SnapManager for SAP安装在`/opt/netapp/smsap`上。

◦ 完成后 \*

您可以通过执行以下步骤来验证安装是否成功:

1. 运行以下命令、启动适用于SnapManager 服务器的:

\* smsap\_server start\*

此时将显示一条消息、指出适用于SnapManager 服务器的正在运行。

2. 输入以下命令、以验证适用于SAP系统的SnapManager 是否正常运行:

\* smsap system verify\*

此时将显示以下消息:operation ID number succeeded。

number 是操作 ID 编号。

◦ 相关信息 \*

["NetApp](http://mysupport.netapp.com/documentation/productlibrary/index.html?productID=30050) [文档:](http://mysupport.netapp.com/documentation/productlibrary/index.html?productID=30050) [SnapDrive for UNIX"](http://mysupport.netapp.com/documentation/productlibrary/index.html?productID=30050)

["NetApp](http://mysupport.netapp.com/) [支持站](http://mysupport.netapp.com/)[点上的文档:](http://mysupport.netapp.com/) [mysupport.netapp.com"](http://mysupport.netapp.com/)

### 与**SAP BR\***工具集成

包含用于Oracle数据库管理的SAP工具的SAP BR\*工具、例如BRARCHIVE、 BRBACKUP、BRCONNECT、 BRRECOVER、BRRESTORE、BRSPACE和BRTOOLS 使用SnapManager for SAP提供的BACKINT接口。要集成SAP Br\*工具、您必须创建一个 链接、从Br\*工具目录链接到安装了BACKINT文件的/opt/netapp/smsap/bin/。

• 您需要的内容 \*

• 您必须确保已安装SAP Br\*工具。

步骤

1. 为每个SAP实例创建一个从Br\*工具目录到/opt/netapp/smsap/bin/backint文件的链接。

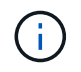

您必须使用此链接而不是复制文件、以便在安装新版本的SnapManager 时、此链接将指向新 的BACKINT接口版本。

2. 为运行Br\*工具命令的用户设置凭据。

操作系统用户需要SnapManager for SAP存储库、配置文件和服务器的凭据、以支持SAP实例的备份和还

原。

3. 指定其他配置文件名称。

默认情况下、在处理来自Br\*工具的命令时、SnapManager 会使用与SAP系统标识符同名的配置文件。如果 此系统标识符在您的环境中不是唯一的、请修改`initsid.utl` SAP初始化文件、并创建一个参数以指定正确的 配置文件。initsid.utl`文件位于%ORACLE\_HOME%\database`。

◦ 示例 \*

示例`initsid.utl`文件如下:

```
# Backup Retention policy.
# Specifies the retention / lifecycle of backups on the filer.
#
           ----------------------------------------------------------------------
----------
# Default Value: daily
# Valid Values: unlimited/hourly/daily/weekly/monthly
# retain = daily
# Enabling Fast Restore.
#
                         ----------------------------------------------------------------------
----------
# Default Value: fallback
# Valid Values: require/fallback/off
#
# fast = fallback
# Data Protection.
#
  ----------------------------------------------------------------------
----------
# Default Value: empty
# Valid Values: empty/yes/no
# protect =
# profile_name = SID_BRTOOLS
```
+

参数名称始终为小写、并且注释必须具有数字符号(#)。

4. 通过执行以下步骤编辑`initsid.sap` Br\*工具配置文件:

a. 打开`initsid.sap`文件。

- b. 找到包含备份实用程序参数文件信息的部分。
	- 示例 \*

```
# backup utility parameter file
# default: no parameter file
# util par file =
```
c. 编辑最后一行以包含`initsid.utl`文件。

▪ 示例 \*

```
# backup utility parameter file
# default: no parameter file
# util_par_file = initSID.utl
```
◦ 完成后 \*

运行`backint register-sld`命令、在系统环境目录(System Landscape Directory、SLD)中注册BACKINT接口。

# <span id="page-13-0"></span>设置**SnapManager**

您可以使用用户界面( UI )或命令行界面( CLI ) 启动 SnapManager 并访问它。访问 SnapManager 后,您必须先创建 SnapManager 存储库,然后再执行任何 SnapManager 操作。

启动**SnapManager** 服务器

您必须从目标数据库主机启动 SnapManager 服务器。

步骤

1. 登录到目标数据库主机并启动 SnapManager 服务器:

\* smsap\_server start\*

此时将显示以下消息:SnapManager Server started on secure port *port\_number with PID PID\_number*。

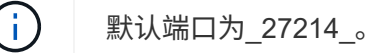

◦ 完成后 \*

您可以验证 SnapManager 是否运行正常:

\* smsap\_server verify\*

此时将显示以下消息:Operation ID *operation\_ID\_number* succeeded。

# 访问**SnapManager** 用户界面

您可以从 SnapManager 支持的操作系统上运行的任何系统使用 Web 浏览器远程访问 SnapManager 用户界面( UI )。您也可以通过运行`smsapgui`命令从目标数据库主机访 问SnapManager UI。

- 您需要的内容 \*
- 您必须确保 SnapManager 正在运行。
- 您必须确保要访问 SnapManager UI 的系统上安装了受支持的操作系统和 Java 。

有关支持的操作系统和 Java 的信息,请参见互操作性表工具。

### 步骤

1. 在 Web 浏览器窗口中,输入以下内容:

### **https://server\_name.domain.com:port\_number**

◦ ` server name `是安装了SnapManager 的目标数据库主机的名称。

您还可以输入目标数据库主机的 IP 地址。

<sup>。</sup>` port\_number `是运行SnapManager 的端口。

默认值为 272.14 。

2. 单击\*启动SnapManager for SAP\*链接。

此时将显示SnapManager for SAP UI。

# 配置**SnapManager** 存储库

您必须在存储库数据库实例中配置 SnapManager 存储库。存储库数据库用于存储由 SnapManager 管理的数据库的元数据。

- 您需要的内容 \*
- 您必须已创建存储库数据库实例。
- 您必须已为存储库数据库实例创建具有所需权限的 Oracle 用户。
- 您必须已在`tnsnames.ora`文件中包含存储库数据库实例详细信息。
- 关于此任务 \*

您可以从 SnapManager 用户界面( UI )或命令行界面( CLI )配置 SnapManager 存储库。以下步骤显示了 如何使用 SnapManager UI 创建存储库。如果愿意,您也可以使用命令行界面。

有关如何使用命令行界面创建存储库的信息、请参见适用于UNIX\_的\_SAP SnapManager 管理指南。

1. 在 SnapManager UI 的左窗格中,右键单击 \* 存储库 \* 。

- 2. 选择 \* 创建新存储库 \* , 然后单击 \* 下一步 \* 。
- 3. 在\*存储库数据库配置信息\*窗口中、输入以下信息:

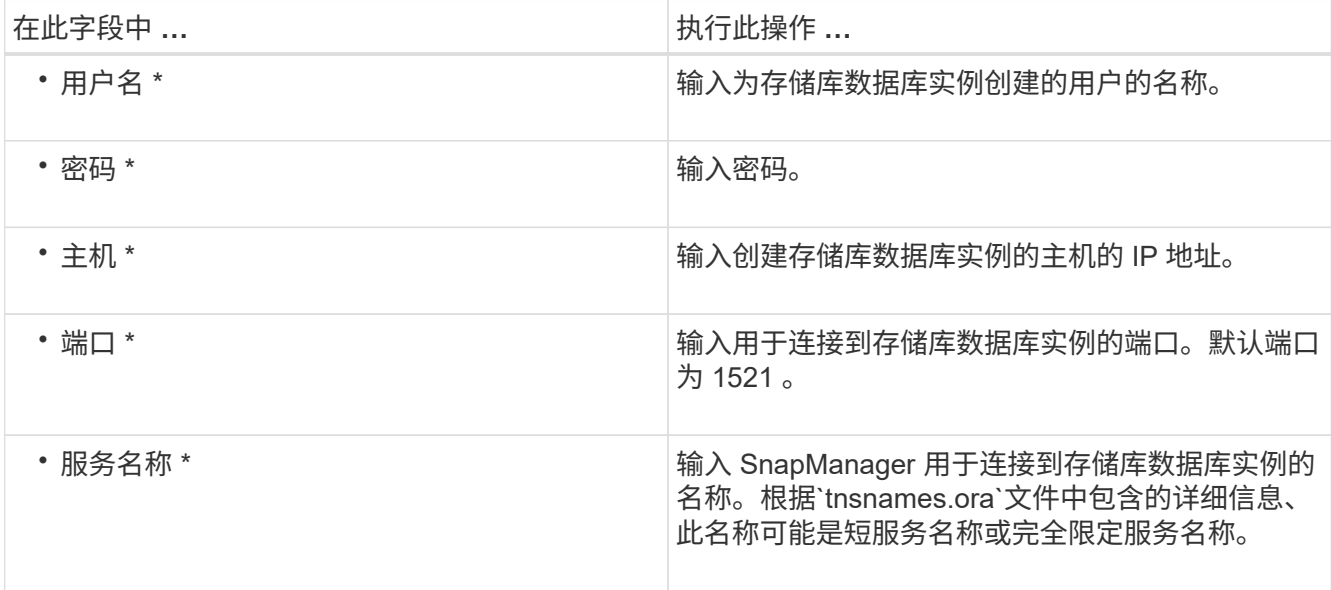

4. 在\*执行存储库添加操作\*窗口中、查看配置摘要并单击\*添加\*。

如果操作失败,请单击 \* 操作详细信息 \* 选项卡以查看导致操作失败的原因。错误详细信息也会记录在位 于/var/log/smsap的操作日志中。

5. 单击 \* 完成 \* 。

存储库将列在左窗格中的 \* 存储库 \* 树下。如果未看到存储库,请右键单击 \* 存储库 \* ,然后单击 \* 刷新 \* 。

◦ 相关信息 \*

["](https://library.netapp.com/ecm/ecm_download_file/ECMP12481453)[《](https://library.netapp.com/ecm/ecm_download_file/ECMP12481453)[适用于](https://library.netapp.com/ecm/ecm_download_file/ECMP12481453)[SAP](https://library.netapp.com/ecm/ecm_download_file/ECMP12481453)[的](https://library.netapp.com/ecm/ecm_download_file/ECMP12481453)[SnapManager 3.4.1 UNIX](https://library.netapp.com/ecm/ecm_download_file/ECMP12481453)[管理](https://library.netapp.com/ecm/ecm_download_file/ECMP12481453)[指南》](https://library.netapp.com/ecm/ecm_download_file/ECMP12481453)["](https://library.netapp.com/ecm/ecm_download_file/ECMP12481453)

# <span id="page-15-0"></span>准备用于 **SnapMirror** 和 **SnapVault** 复制的存储系统

您可以使用采用ONTAP SnapMirror技术的SnapManager 在另一个卷上创建备份集的镜像 副本、并使用ONTAP SnapVault 技术执行磁盘到磁盘备份复制、以满足标准和其他监管相 关要求。在执行这些任务之前、您必须在源卷和目标卷之间配置\_data-protection relationship\_、并为此关系配置\_initialization\_。

数据保护关系会将主存储(源卷)上的数据复制到二级存储(目标卷)。初始化此关系时, ONTAP 会将源卷上 引用的数据块传输到目标卷。

### 了解 **SnapMirror** 与 **SnapVault** 之间的区别

SnapMirror 是一种灾难恢复技术,用于从主存储故障转移到地理位置偏远的站点上的二级 存储。SnapVault 是一种磁盘到磁盘备份复制技术、专为满足标准要求和其他监管相关目 的而设计。

这些目标在备份货币和备份保留的目标之间实现了不同的平衡:

• SnapMirror 会将主存储中的 Snapshot 副本存储在 \_ononly 中,因为在发生灾难时,您需要能够故障转移到 已知良好的最新主数据版本。

例如,您的组织可能会在 10 天内镜像生产数据的每小时副本。如故障转移使用情形所示、二级系统上的设 备必须与主系统上的设备等效或接近等效、才能从镜像存储高效地提供数据。

• 相比之下、SnapVault 则会存储Snapshot副本、无论这些副本当前是否位于主存储中、因为在进行审核时、 对历史数据的访问可能与对当前数据的访问同等重要。

您可能希望在 20 年的时间内保留数据的每月 Snapshot 副本,例如,为了符合政府对您企业的会计规定。 由于无需从二级存储提供数据、因此您可以在存储系统上使用速度较慢、成本较低的磁盘。

SnapMirror和SnapVault 对备份货币和备份保留的不同权重最终取决于每个卷的255个Snapshot副本的限制。虽 然SnapMirror会保留最新的副本、但SnapVault 会保留最长一段时间内创建的副本。

## 准备用于**SnapMirror**复制的存储系统

在使用SnapManager的集成SnapMirror技术镜像Snapshot副本之前、您必须在源卷和目标 卷之间配置并初始化 data-protection relationship 。初始化时、SnapMirror会为源卷创建 一个Snapshot副本、然后将该副本及其引用的所有数据块传输到目标卷。此外,它还会将 源卷上任何其他较晚的 Snapshot 副本传输到目标卷。

• 关于此任务 \*

您可以使用ONTAP 命令行界面或OnCommand 系统管理器执行这些任务。以下操作步骤 基于您使用的是命令 行界面的假设。有关详细信息,请参见 ["](https://library.netapp.com/ecm/ecm_download_file/ECMP1368826)[《](https://library.netapp.com/ecm/ecm_download_file/ECMP1368826)[Data ONTAP 8.2 7-](https://library.netapp.com/ecm/ecm_download_file/ECMP1368826)[模式数据保护](https://library.netapp.com/ecm/ecm_download_file/ECMP1368826)[联](https://library.netapp.com/ecm/ecm_download_file/ECMP1368826)[机备份和恢复](https://library.netapp.com/ecm/ecm_download_file/ECMP1368826)[指南》](https://library.netapp.com/ecm/ecm_download_file/ECMP1368826)["](https://library.netapp.com/ecm/ecm_download_file/ECMP1368826)。

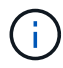

您不能使用SnapManager 镜像qtree。SnapManager 仅支持卷镜像。

不能使用SnapManager 进行同步镜像。SnapManager 仅支持异步镜像。

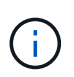

如果要将数据库文件和事务日志存储在不同的卷上,则必须在数据库文件的源卷和目标卷之间以 及事务日志的源卷和目标卷之间创建关系。

- 1. 在源系统控制台上、使用`options snapmirror.access`命令指定允许直接从源系统复制数据的系统的主机名。
	- 示例 \*

以下条目允许复制到destination\_systemb:

options snapmirror.access host=destination\_systemB

2. 在目标系统上、创建或编辑`/etc/snapmirror.conf`文件以指定要复制的卷。

◦ 示例 \*

以下条目指定从source\_systema的vol0复制到destination\_systemb的vol2:

source\_systemA:vol0 destination\_systemB:vol2

3. 在源和目标系统控制台上、使用`snapmirror on`命令启用SnapMirror。

◦ 示例 \*

以下命令将启用SnapMirror:

snapmirror on

- 4. 在目标系统控制台上、使用`vol create`命令创建大小等于或大于源卷的SnapMirror目标卷。
	- 示例 \*

以下命令会在聚合aggr1上创建一个名为vol2的2 GB目标卷:

vol create vol2 aggr1 2g

- 5. 在目标系统控制台上、使用vol restrict命令将目标卷标记为restricted。
	- 示例 \*

以下命令会将目标卷vol2标记为受限:

```
vol restrict vol2
```
6. 在源系统控制台上、使用`snap sched`命令禁用任何计划的传输。

◦ 示例 \*

您必须禁用计划传输、以避免计划与SnapDrive 冲突。

以下命令将禁用计划传输:

snap sched vol1 -----

7. 在目标系统控制台上、使用`snapmirror initialize`命令在源卷和目标卷之间创建关系、并初始化此关系。

初始化过程会向目标卷执行 *baseline transfer* 。SnapMirror 为源卷创建 Snapshot 副本,然后将该副本及其 引用的所有数据块传输到目标卷。它还会将源卷上的任何其他 Snapshot 副本传输到目标卷。

◦ 示例 \*

以下命令会在source\_systema上的源卷vol0和destination\_systemb上的目标卷vol2之间创建SnapMirror 关系、并初始化此关系:

snapmirror initialize -S source systemA:vol0 destination systemB:vol2

### 准备用于**SnapVault** 复制的存储系统

在使用SnapManager的集成SnapVault 技术将Snapshot副本归档到磁盘之前、您必须在源 卷和目标卷之间配置并初始化\_data-protection relationship\_。初始化时, SnapVault 会创 建源卷的 Snapshot 副本,然后将该副本及其引用的所有数据块传输到目标卷。

- 您需要的内容 \*
- 您必须已在SnapManager 配置向导中为主存储位置配置数据集。
- 所有LUN都必须位于qtree中、每个qtree具有一个LUN。

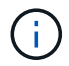

如果要将数据库文件和事务日志存储在不同的卷上,则必须在数据库文件的源卷和目标卷之间以 及事务日志的源卷和目标卷之间创建关系。

#### 步骤

1. 在源和目标系统控制台上、启用SnapVault :

◦ 示例 \*

options snapvault.enable on

- 2. 在源系统控制台上、使用`options snapvault.access`命令指定允许直接从源系统复制数据的系统的主机名。
	- 示例 \*

以下命令允许复制到destination\_systemb:

options snapvault.access host=destination\_systemB

3. 在目标系统控制台上、使用`options snapvault.access`命令指定可将复制的数据还原到的系统的主机名。

◦ 示例 \*

以下命令允许将复制的数据还原到source\_systema:

options snapvault.access host=destination\_systemA

4. 在源系统控制台上、使用`ndmpd on`命令启用NDMP。

以下命令将启用NDMP:

ndmpd on

5. 在目标系统控制台上、使用`vol create`命令创建大小等于或大于源卷的SnapMirror目标卷。

◦ 示例 \*

以下命令会在聚合aggr1上创建一个名为vol2的2 GB目标卷:

vol create vol2 aggr1 2g

- 6. 在OnCommand 统一管理器(UM) NetApp管理控制台中、为目标卷添加资源池:
	- a. 单击\*数据\*>\*资源池\*以打开\*资源池\*页面。
	- b. 在资源池页面上、单击\*添加\*以启动\*添加资源池\*向导。
	- c. 按照向导中的提示为目标卷指定聚合。
	- d. 单击\*完成\*退出向导。
- 7. 在UM NetApp管理控制台中、将资源池分配给在SnapManager 配置向导中创建的数据集:
	- a. 单击\*数据\*>\*数据集\*以打开数据集页面。
	- b. 在\*数据集\*页面上、选择您创建的数据集、然后单击\*编辑\*。
	- c. 在\*编辑数据集\*页面上、单击\*备份\*>\*配置/资源池\*以打开\*配置数据集节点\*向导。
	- d. 按照向导中的提示将资源池分配给数据集。

资源池分配用于指定源卷和目标卷之间的数据保护关系。

e. 单击\*完成\*退出向导并初始化数据保护关系。

初始化过程会向目标卷执行 *baseline transfer* 。SnapVault 会为源卷创建Snapshot副本、然后将此副本 及其引用的所有数据块传输到目标卷。

# <span id="page-19-0"></span>备份和验证数据库

安装 SnapManager 后,您可以为数据库创建一个基本备份,并验证该备份以确保它不包 含任何损坏的文件。

## **SnapManager** 备份概述

SnapManager 使用 NetApp Snapshot 技术创建数据库备份。您可以使用 DBVERIFY 实用 程序,也可以使用 SnapManager 验证备份的完整性。

SnapManager 通过为包含数据文件,控制文件和归档日志文件的卷创建 Snapshot 副本来备份数据库。这些 Snapshot 副本共同构成了一个备份集, SnapManager 可使用该备份集还原数据库。

# 定义备份策略

在创建备份之前定义备份策略可确保您已备份成功还原数据库。SnapManager 提供灵活的 粒度备份计划,以满足您的服务级别协议( SLA )要求。

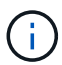

有关 SnapManager 最佳实践,请参见 *TR 3761* 。

您需要哪种 **SnapManager** 备份模式?

SnapManager 支持两种备份模式:

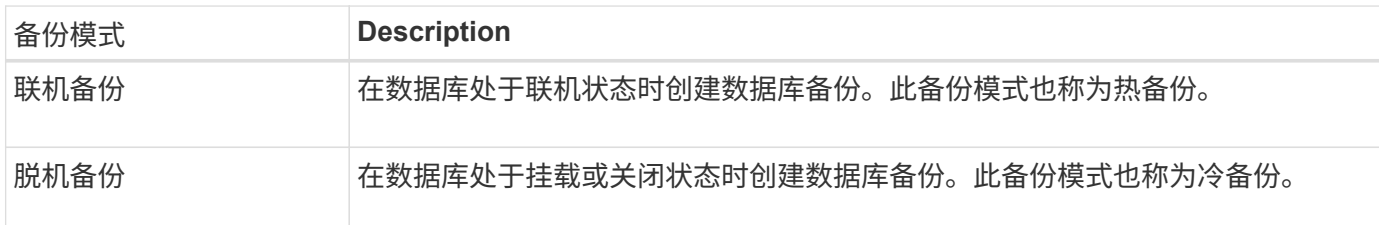

### 您需要哪种类型的 **SnapManager** 备份?

SnapManager 支持三种类型的备份:

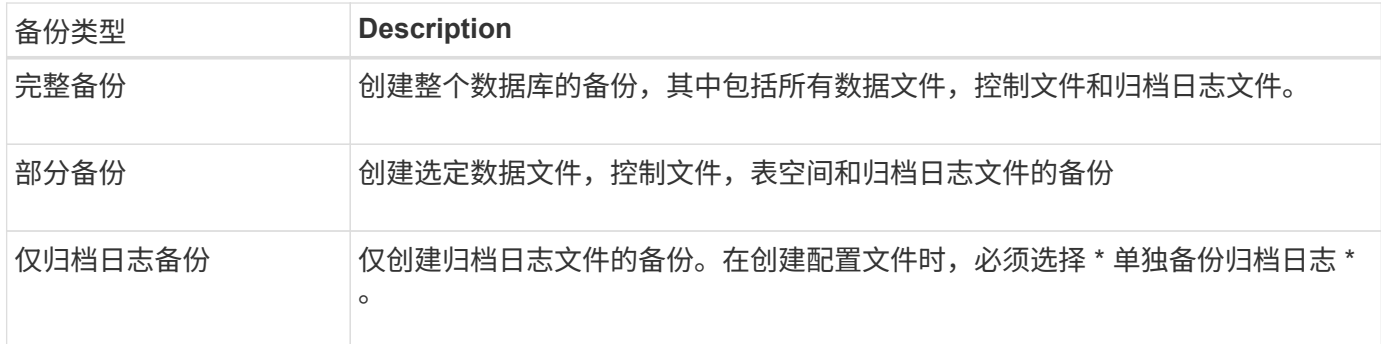

### 您需要哪种类型的数据库配置文件?

SnapManager 会根据数据库配置文件是否将归档日志备份与数据文件备份分隔开来创建备份。

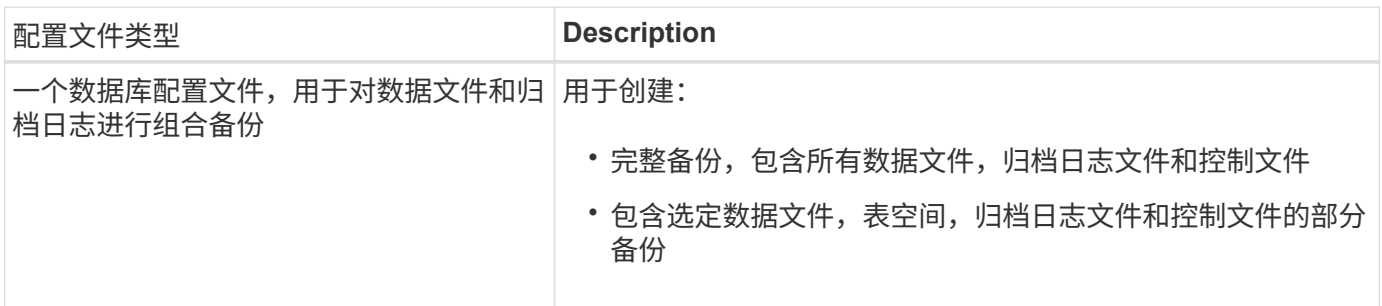

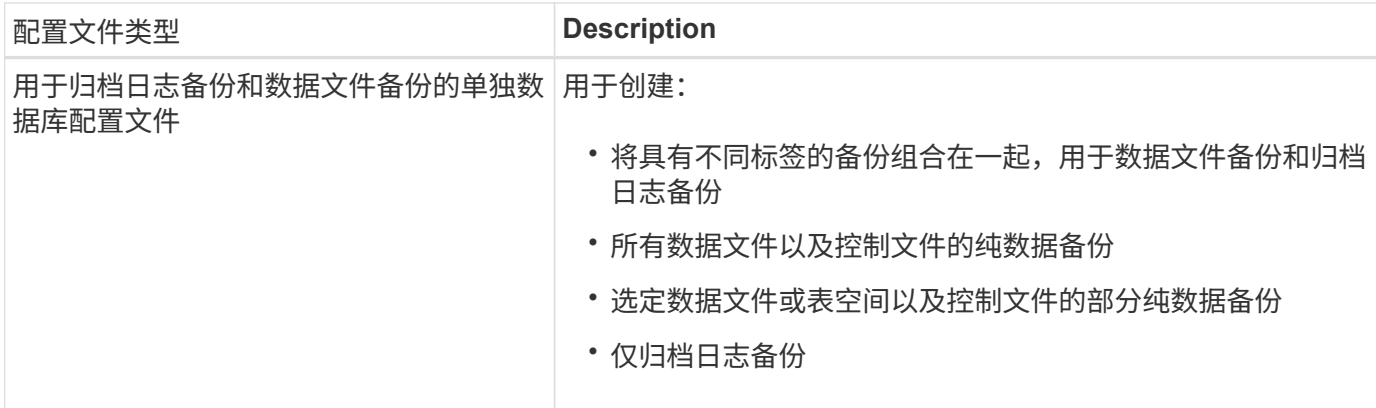

### **Snapshot** 副本应使用哪些命名约定?

通过备份创建的 Snapshot 副本可以遵循自定义命名约定。可以使用自定义文本或内置变量(例如配置文件名称 ,数据库名称和 SnapManager 提供的数据库 SID )来创建命名约定。您可以在创建策略时创建命名约定。

您必须在命名格式中包含 SMID 变量。SMID 变量创建唯一的 Snapshot 标识符。

Snapshot 副本命名约定可以在创建配置文件期间或之后进行更改。更新后的模式仅适用于尚未创建的 Snapshot 副本;现有 Snapshot 副本将保留先前的模式。

您希望在主存储系统和二级存储系统上保留备份副本多长时间?

备份保留策略用于指定要保留的成功备份数。您可以在创建策略时指定保留策略。

您可以选择 " 每小时 " , " 每日 " , " 每周 " , " 每月 " 或 " 无限制 " 作为保留类。对于每个保留类,您可以同时 或单独指定保留计数和保留期限。

• 保留数量决定了应保留的特定保留类的最小备份数。

例如,如果备份计划为 *daily* 且保留计数为 *10* ,则会保留 10 个每日备份。

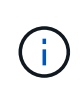

 $\left(\begin{smallmatrix} 1 \ 1 \end{smallmatrix}\right)$ 

Data ONTAP 允许您保留的最大 Snapshot 副本数为 255 。默认情况下,在达到最大限制后 ,创建新 Snapshot 副本将失败。但是,您可以在 Data ONTAP 中配置轮换策略以删除旧的 Snapshot 副本。

• 保留期限用于确定备份应保留的最短天数。

例如,如果备份计划为 *daily* 且保留期限为 *10* ,则会保留 10 天的每日备份。

如果设置了 SnapMirror 复制, 则保留策略将在目标卷上镜像。

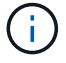

要长期保留备份副本,应使用 SnapVault 。

是否要使用源卷或目标卷验证备份副本?

如果使用 SnapMirror 或 SnapVault, 则可以使用 SnapMirror 或 SnapVault 目标卷上的 Snapshot 副本而不是主 存储系统上的 Snapshot 副本来验证备份副本。使用目标卷进行验证可减少主存储系统上的负载。

• 相关信息 \*

["NetApp](http://www.netapp.com/us/media/tr-3761.pdf) [技术报告](http://www.netapp.com/us/media/tr-3761.pdf) 3761[:](http://www.netapp.com/us/media/tr-3761.pdf)《 SnapManager for Oracle: 最[佳实践》](http://www.netapp.com/us/media/tr-3761.pdf)["](http://www.netapp.com/us/media/tr-3761.pdf)

### 为数据库创建配置文件

您必须为数据库创建配置文件,才能对该数据库执行任何操作。配置文件包含有关数据库 的信息,并且只能引用一个数据库;但是,一个数据库可以由多个配置文件引用。使用一 个配置文件创建的备份无法从其他配置文件访问,即使这两个配置文件都与同一数据库相 关联也是如此。

• 您需要的内容 \*

您必须确保目标数据库详细信息包含在`/etc/oratab`文件中。

• 关于此任务 \*

以下步骤显示了如何使用 SnapManager UI 为数据库创建配置文件。如果愿意,您也可以使用命令行界面。

有关如何使用命令行界面创建配置文件的信息、请参见适用于UNIX\_的\_SAP SnapManager 管理指南。

步骤

1. 在存储库树中,右键单击存储库或主机,然后选择 \* 创建配置文件 \* 。

- 2. 在\*配置文件配置信息\*页面上、输入配置文件的自定义名称和密码。
- 3. 在\*数据库配置信息\*页面上、输入以下信息:

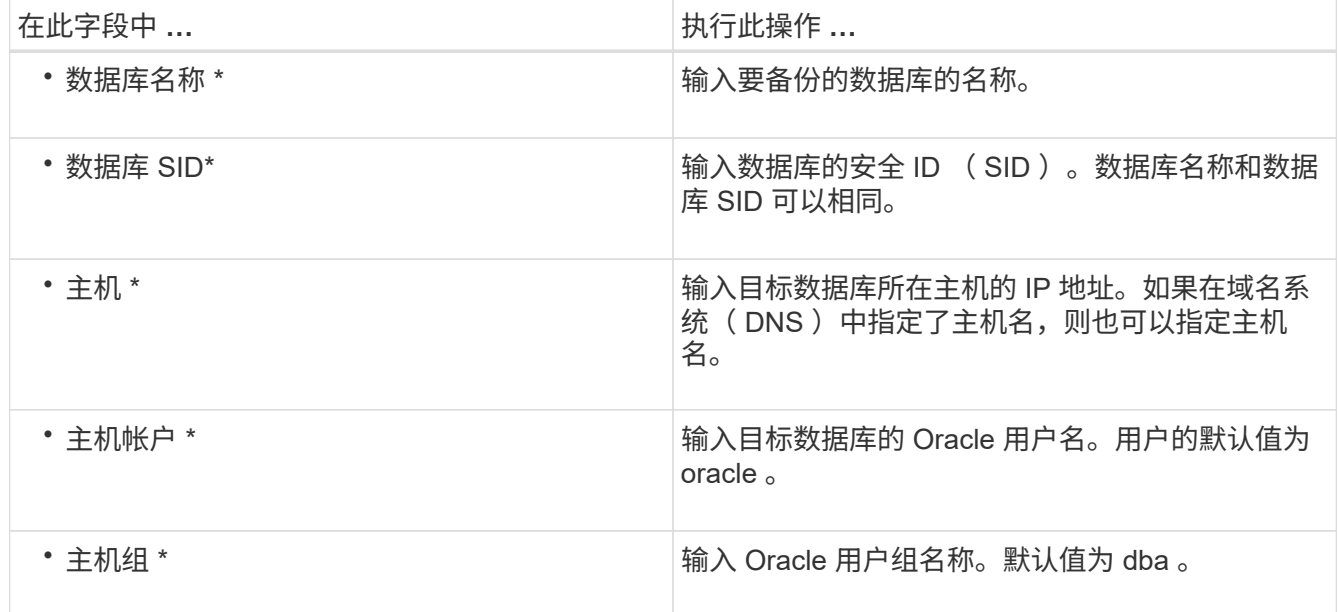

4. 在 Database Connection Information 页面上, 选择以下选项之一:

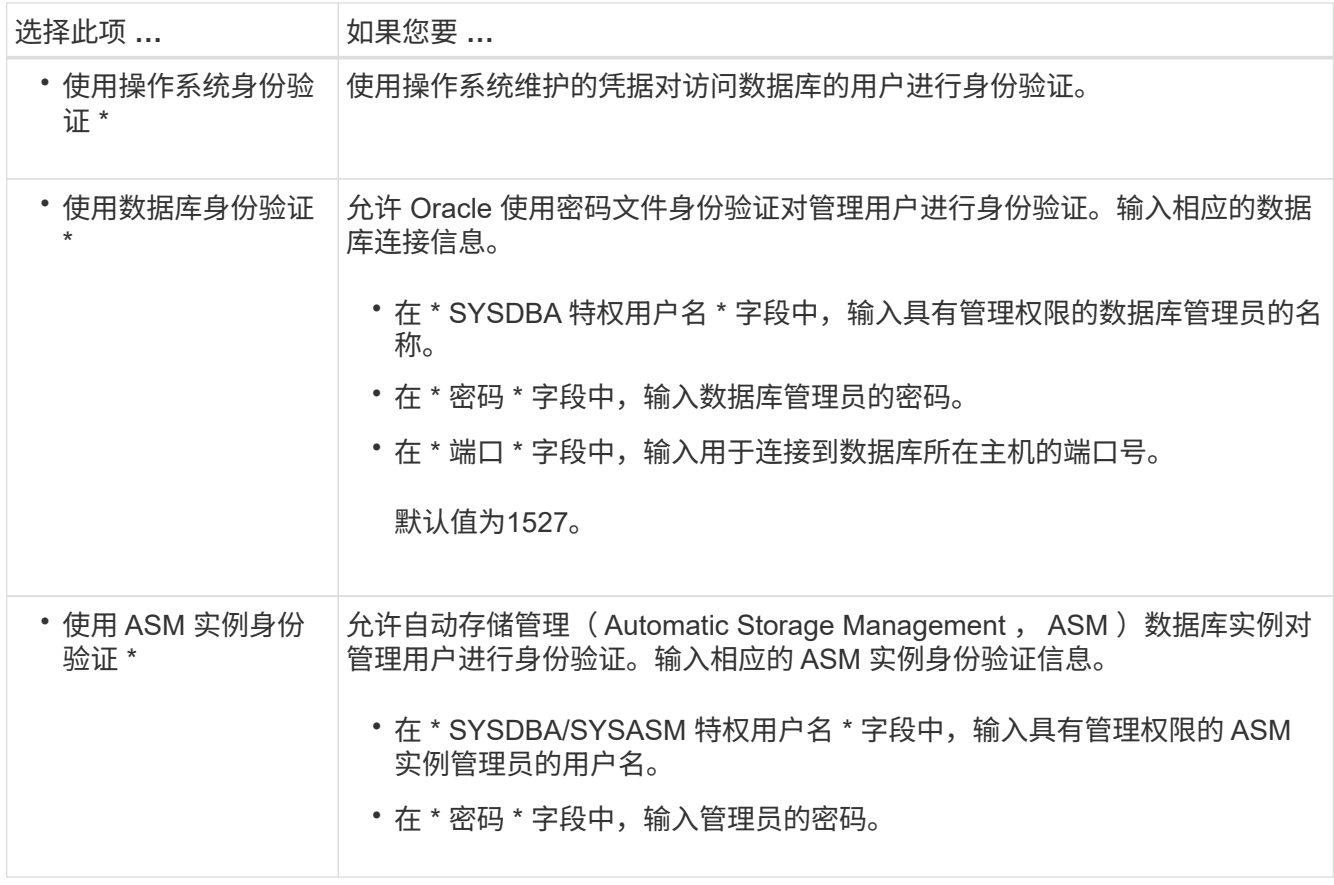

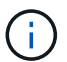

只有当数据库主机上有ASM实例时、才能选择ASM身份验证模式。

### 1. 在 RMAN 配置信息页面上,选择以下选项之一:

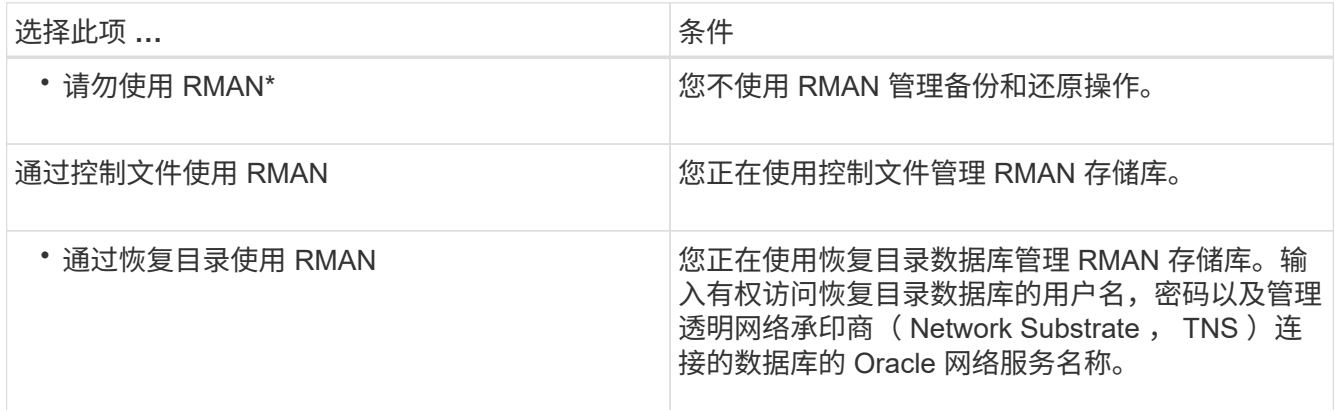

2. 在\*快照命名信息\*页面上、选择变量以指定Snapshot副本的命名格式。

您必须在命名格式中包含`*SMID*`变量。`*smid*`变量创建唯一的Snapshot标识符。

3. 在\*策略设置\*页面上、执行以下操作:

a. 输入每个保留类的保留计数和持续时间。

b. 从 \* 保护策略 \* 下拉列表中,选择 Protection Manager 策略。

c. 如果要单独备份归档日志,请选中 \* 单独备份归档日志 \* 复选框,指定保留期限并选择保护策略。

您可以选择与数据文件关联的策略不同的策略。例如,如果您为数据文件选择了一个 Protection Manager 策略, 则可以为归档日志选择其他 Protection Manager 策略。

- 4. 在\*配置通知设置\*页面上、指定电子邮件通知设置。
- 5. 在\*历史记录配置信息\*页面上、选择一个选项以维护SnapManager 操作历史记录。
- 6. 在\*执行配置文件创建操作\*页面上、验证信息并单击\*创建\*。
- 7. 单击 \* 完成 \* 以关闭向导。

如果操作失败,请单击 \* 操作详细信息 \* 以查看导致操作失败的原因。

◦ 相关信息 \*

["](https://library.netapp.com/ecm/ecm_download_file/ECMP12481453)[《](https://library.netapp.com/ecm/ecm_download_file/ECMP12481453)[适用于](https://library.netapp.com/ecm/ecm_download_file/ECMP12481453)[SAP](https://library.netapp.com/ecm/ecm_download_file/ECMP12481453)[的](https://library.netapp.com/ecm/ecm_download_file/ECMP12481453)[SnapManager 3.4.1 UNIX](https://library.netapp.com/ecm/ecm_download_file/ECMP12481453)[管理](https://library.netapp.com/ecm/ecm_download_file/ECMP12481453)[指南》](https://library.netapp.com/ecm/ecm_download_file/ECMP12481453)["](https://library.netapp.com/ecm/ecm_download_file/ECMP12481453)

备份数据库

创建配置文件后,您必须备份数据库。您可以在初始备份和验证后计划重复备份。

• 关于此任务 \*

以下步骤说明了如何使用 SnapManager 用户界面创建数据库备份。如果您愿意,也可以使用命令行界面( CLI )。

有关如何使用命令行界面或SAP Br\*工具创建备份的信息、请参见适用于UNIX\_的\_SAP SnapManager 管理指 南。

#### 步骤

- 1. 从存储库树中,右键单击包含要备份的数据库的配置文件,然后选择 \* 备份 \* 。
- 2. 在 \* 标签 \* 中, 输入备份的自定义名称。

名称中不得包含空格或特殊字符。如果不指定名称, SnapManager 会自动创建备份标签。

在 SnapManager 3.4 中,您可以修改 SnapManager 自动创建的备份标签。您可以编 辑`override.default.backup.pattern`和`new.default.backup.pattern`配置变量以创建自己的默认备份标签模 式。

3. 如果需要,选择 \* 允许启动或关闭数据库 \* 以修改数据库的状态。

此选项可确保如果数据库未处于创建备份所需的状态, SnapManager 会自动将数据库置于所需状态以完成 此操作。

- 4. 在\*要备份的数据库、表空间或数据文件\*页面上、执行以下操作:
	- a. 选择 \* 备份数据文件 \* 可备份完整数据库,选定数据文件或选定表空间。
	- b. 选择 \* 备份归档日志 \* 可单独备份归档日志文件。
	- c. 如果要从已备份的活动文件系统中删除归档日志文件,请选择 \* 复选框归档日志 \* 。

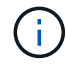

如果为归档日志文件启用了 Flash Recovery Area ( FRA ),则 SnapManager 无法对 归档日志文件进行修剪。

d. 如果要启用备份保护,请选择 \* 保护备份 \* 。

只有在创建配置文件时选择了保护策略时,才会启用此选项。

e. 如果要立即保护二级存储的备份覆盖 Protection Manager 的保护计划,请选择 \* 立即保护 \* 。

f. 从 \* 类型 \* 下拉列表中,选择要创建的备份类型(脱机或联机)。

如果选择 Auto 、SnapManager 将根据数据库的当前状态创建备份。

g. 从 \* 保留类 \* 下拉列表中,选择保留类。

h. 如果要确保备份的文件未损坏,请选中 \* 使用 Oracle DBVERIFY 实用程序验证备份 \* 复选框。

5. 在\*任务启用\*页面上、指定是否要在备份操作完成前后执行任务。

6. 在\*执行备份操作\*页面上、验证信息并单击\*备份\*。

#### 7. 单击 \* 完成 \* 以关闭向导。

如果操作失败,请单击 \* 操作详细信息 \* 以查看导致操作失败的原因。

◦ 相关信息 \*

["](https://library.netapp.com/ecm/ecm_download_file/ECMP12481453)[《](https://library.netapp.com/ecm/ecm_download_file/ECMP12481453)[适用于](https://library.netapp.com/ecm/ecm_download_file/ECMP12481453)[SAP](https://library.netapp.com/ecm/ecm_download_file/ECMP12481453)[的](https://library.netapp.com/ecm/ecm_download_file/ECMP12481453)[SnapManager 3.4.1 UNIX](https://library.netapp.com/ecm/ecm_download_file/ECMP12481453)[管理](https://library.netapp.com/ecm/ecm_download_file/ECMP12481453)[指南》](https://library.netapp.com/ecm/ecm_download_file/ECMP12481453)["](https://library.netapp.com/ecm/ecm_download_file/ECMP12481453)

### 验证数据库备份

您可以验证数据库的备份,以确保备份的文件未损坏。

• 关于此任务 \*

如果在创建备份时未选中 \* 使用 Oracle DBVERIFY 实用程序验证备份 \* 复选框,则必须手动执行以下步骤来验 证备份。但是,如果选中此复选框, SnapManager 会自动验证备份。

#### 步骤

- 1. 从 \* 存储库 \* 树中,选择配置文件。
- 2. 右键单击要验证的备份,然后选择 \* 验证 \* 。
- 3. 单击 \* 完成 \* 。

如果操作失败,请单击 \* 操作详细信息 \* 以查看导致操作失败的原因。

在 \* 存储库 \* 树中,右键单击备份,然后单击 \* 属性 \* 以查看验证操作的结果。

◦ 完成后 \*

您可以使用备份的文件执行还原操作。有关如何使用 SnapManager 用户界面( UI )执行还原操作的信息,请 参见 Online 帮助 。如果要使用命令行界面(CLI)执行还原操作、请参见 SAP SnapManager for UNIX\_管理 指南。

• 相关信息 \*

["](https://library.netapp.com/ecm/ecm_download_file/ECMP12481453)[《](https://library.netapp.com/ecm/ecm_download_file/ECMP12481453)[适用于](https://library.netapp.com/ecm/ecm_download_file/ECMP12481453)[SAP](https://library.netapp.com/ecm/ecm_download_file/ECMP12481453)[的](https://library.netapp.com/ecm/ecm_download_file/ECMP12481453)[SnapManager 3.4.1 UNIX](https://library.netapp.com/ecm/ecm_download_file/ECMP12481453)[管理](https://library.netapp.com/ecm/ecm_download_file/ECMP12481453)[指南》](https://library.netapp.com/ecm/ecm_download_file/ECMP12481453)["](https://library.netapp.com/ecm/ecm_download_file/ECMP12481453)

您可以计划备份操作,以便定期自动启动备份。使用 SnapManager ,您可以按每小时, 每天,每周,每月或一次性计划备份。

• 关于此任务 \*

您可以为一个数据库分配多个备份计划。但是,在为同一数据库计划多个备份时,必须确保不会同时计划备份。

以下步骤显示了如何使用 SnapManager 用户界面( UI )为数据库创建备份计划。如果您愿意,也可以使用命 令行界面( CLI )。有关如何使用命令行界面计划备份的信息、请参见适用于UNIX 的 SAP SnapManager 管 理指南。

1. 从存储库树中,右键单击要为其创建备份计划的数据库所在的配置文件,然后选择 \* 计划备份 \* 。

2. 在 \* 标签 \* 中, 输入备份的自定义名称。

名称中不得包含空格或特殊字符。如果不指定名称, SnapManager 会自动创建备份标签。

在 SnapManager 3.4 中,您可以修改 SnapManager 自动创建的备份标签。您可以编 辑`override.default.backup.pattern`和`new.default.backup.pattern`配置变量以创建自己的默认备份标签模 式。

3. 如果需要,选择 \* 允许启动或关闭数据库 \* 以修改数据库的状态。

此选项可确保如果数据库未处于创建备份所需的状态, SnapManager 会自动将数据库置于所需状态以完成 此操作。

4. 在\*要备份的数据库、表空间或数据文件\*页面上、执行以下操作:

a. 选择 \* 备份数据文件 \* 可备份完整数据库,选定数据文件或选定表空间。

- b. 选择 \* 备份归档日志 \* 可单独备份归档日志文件。
- c. 如果要从已备份的活动文件系统中删除归档日志文件,请选择 \* 复选框归档日志 \* 。

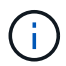

如果为归档日志文件启用了 Flash Recovery Area ( FRA ),则 SnapManager 无法对 归档日志文件进行修剪。

d. 如果要启用备份保护,请选择 \* 保护备份 \* 。

只有在创建配置文件时选择了保护策略时,才会启用此选项。

e. 如果要立即保护二级存储的备份覆盖 Protection Manager 的保护计划,请选择 \* 立即保护 \* 。

f. 从 \* 类型 \* 下拉列表中,选择要创建的备份类型(脱机或联机)。

如果选择 Auto 、SnapManager 将根据数据库的当前状态创建备份。

g. 从 \* 保留类 \* 下拉列表中,选择保留类。

h. 如果要确保备份的文件未损坏,请选中 \* 使用 Oracle DBVERIFY 实用程序验证备份 \* 复选框。 5. 在 \* 计划名称 \* 字段中, 输入计划的自定义名称。

名称中不得包含空格。

- 6. 在\*配置备份计划\*页面上、执行以下操作:
	- a. 从 \* 执行此操作 \* 下拉列表中, 选择备份计划的频率。
	- b. 在 \* 开始日期 \* 字段中, 指定要启动备份计划的日期。
	- c. 在 \* 开始时间 \* 字段中, 指定要启动备份计划的时间。
	- d. 指定创建备份的间隔。

例如,如果选择频率为每小时,并将间隔指定为 2 ,则备份将每 2 小时计划一次。

- 7. 在\*任务启用\*页面上、指定是否要在备份操作完成前后执行任务。
- 8. 在\*执行备份计划操作\*页面上、验证相关信息并单击\*计划\*。
- 9. 单击 \* 完成 \* 以关闭向导。

如果操作失败,请单击 \* 操作详细信息 \* 以查看导致操作失败的原因。

◦ 相关信息 \*

["](https://library.netapp.com/ecm/ecm_download_file/ECMP12481453)[《](https://library.netapp.com/ecm/ecm_download_file/ECMP12481453)[适用于](https://library.netapp.com/ecm/ecm_download_file/ECMP12481453)[SAP](https://library.netapp.com/ecm/ecm_download_file/ECMP12481453)[的](https://library.netapp.com/ecm/ecm_download_file/ECMP12481453)[SnapManager 3.4.1 UNIX](https://library.netapp.com/ecm/ecm_download_file/ECMP12481453)[管理](https://library.netapp.com/ecm/ecm_download_file/ECMP12481453)[指南》](https://library.netapp.com/ecm/ecm_download_file/ECMP12481453)["](https://library.netapp.com/ecm/ecm_download_file/ECMP12481453)

# <span id="page-27-0"></span>从**UNIX**主机卸载软件

如果您不再需要 SnapManager 软件, 则可以从主机服务器中将其卸载。

步骤

- 1. 以 root 用户身份登录。
- 2. 要停止服务器、请输入以下命令: \* smsap\_server stop\*
- 3. 要删除SnapManager 软件、请输入以下命令:

卸载**Smsap**

4. 出现简介文本后,按 \* Enter \* 继续。

卸载完成。

# <span id="page-27-1"></span>升级 **SnapManager**

您可以从任何早期版本升级到适用于SAP的SnapManager 的最新版本。您可以同时升级所 有 SnapManager 主机,也可以执行滚动升级,以便按主机交错升级主机。

### 正在准备升级 **SnapManager**

要升级 SnapManager 的环境必须满足特定的软件,硬件,浏览器,数据库和操作系统要 求。有关这些要求的最新信息、请参见 ["](http://support.netapp.com/NOW/products/interoperability/)[互](http://support.netapp.com/NOW/products/interoperability/)[操作](http://support.netapp.com/NOW/products/interoperability/)[性](http://support.netapp.com/NOW/products/interoperability/)[表](http://support.netapp.com/NOW/products/interoperability/)["](http://support.netapp.com/NOW/products/interoperability/)。

在升级之前,您必须确保执行以下任务:

- 完成所需的安装前任务。
- 下载最新的SnapManager for SAP安装包。
- 在所有目标主机上安装和配置适当版本的 SnapDrive for UNIX 。
- 为现有SnapManager for SAP存储库数据库创建备份。
- 相关信息 \*

### ["](http://support.netapp.com/NOW/products/interoperability/)[互](http://support.netapp.com/NOW/products/interoperability/)[操作](http://support.netapp.com/NOW/products/interoperability/)[性](http://support.netapp.com/NOW/products/interoperability/)[表](http://support.netapp.com/NOW/products/interoperability/)["](http://support.netapp.com/NOW/products/interoperability/)

### 升级**SnapManager** 主机

您可以升级所有现有主机以使用最新版本的 SnapManager 。所有主机都会同时升级。但 是,这可能会导致所有 SnapManager 主机停机,并在此期间执行计划的操作。

步骤

- 1. 以 root 用户身份登录到主机系统。
- 2. 在命令行界面 ( CLI ) 中, 导航到下载安装文件的位置。
- 3. 如果此文件不可执行、请更改权限:\* chmod 544 netapp.smsap\*
- 4. 停止SnapManager 服务器:
	- \* smsap\_server stop\*
- 5. 根据 UNIX 主机,安装 SnapManager :

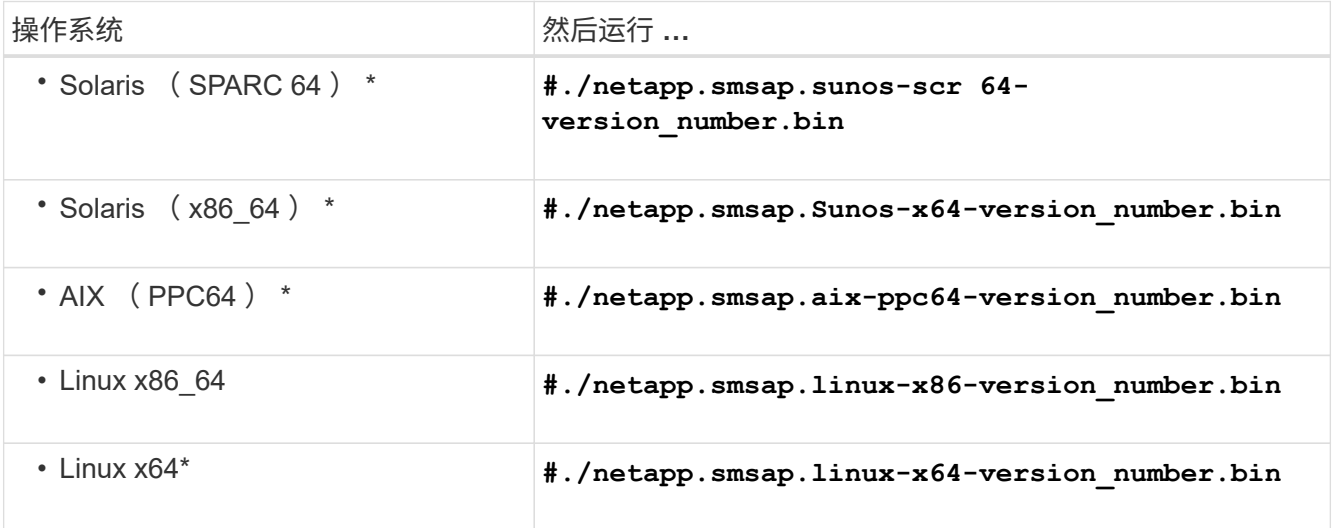

6. 在\*简介\*页面上、按\*输入\*继续。

此时将显示以下消息:Existing SnapManager for SAP Detected。

- 7. 按 \* 输入 \* 。
- 8. 在命令提示符处,执行以下操作:

a. 将操作系统用户的默认值更改为`\* ora \**sid*`。

`*sid*`是SAP数据库的系统标识符。

- b. 为操作系统组输入正确的值或按 \* 输入 \* 接受默认值。
- c. 输入正确的服务器启动类型值或按 \* 输入 \* 接受默认值。

此时将显示配置摘要。

### 9. 按 \* 输入 \* 继续。

此时将显示以下消息:卸载适用于SAP的现有SnapManager 已启动。

卸载完成,并安装了最新版本的 SnapManager 。

### 升级后任务

升级到更高版本的 SnapManager 后,您必须更新现有存储库。您可能还需要修改分配给 现有备份的备份保留类,并确定可以使用的还原过程。

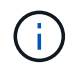

升级到SnapManager 3.3或更高版本后、如果要使用数据库(DB)身份验证作为唯一的身份验证方 法、则需要将`*sqlnet.authentication\_services*`设置为`\* none\*`。RAC 数据库不支持此功能。

#### 更新现有存储库

如果要从 SnapManager 3.3.x 升级到 SnapManager 3.4 或更高版本,则无需更新现有存 储库,但对于所有其他升级路径,您必须更新现有存储库,以便在升级后可以访问它。

- 您需要的内容 \*
- 升级后的 SnapManager 服务器必须已启动并经过验证。
- 必须存在现有存储库的备份。
- 关于此任务 \*
- 如果要从 SnapManager 3.1 之前的任何版本升级到 SnapManager 3.3 或更高版本,则必须先升级到 SnapManager 3.2 。

升级到 SnapManager 3.2 后,您可以升级到 SnapManager 3.3 或更高版本。

• 更新存储库后,您将无法将此存储库与早期版本的 SnapManager 结合使用。

#### 步骤

1. 更新现有存储库:

```
* smsap repository update -repository -dbname repository_service_name -host
repository_host_name -login -username repository_user_name -port
repository_port*
```
◦ 存储库用户名,存储库服务名称和存储库主机名可以包含字母数字字符,减号,下划线和句点。

◦ 存储库端口可以是任何有效的端口号。更新现有存储库时使用的其他选项如下:

◦ `force`选项

- `noprop`选项
- `quiet`选项
- `verbose`选项
	- 示例 \*

```
smsap repository update -repository -dbname HR1
-host server1 -login -username admin -port 1521
```
◦ 完成后 \*

重新启动 SnapManager 服务器以重新启动任何关联的计划。

修改备份保留类

升级后, SnapManager 会为现有备份分配默认备份保留类。您可以根据备份要求修改默 认保留类值。

• 关于此任务 \*

分配给现有备份的默认备份保留类如下:

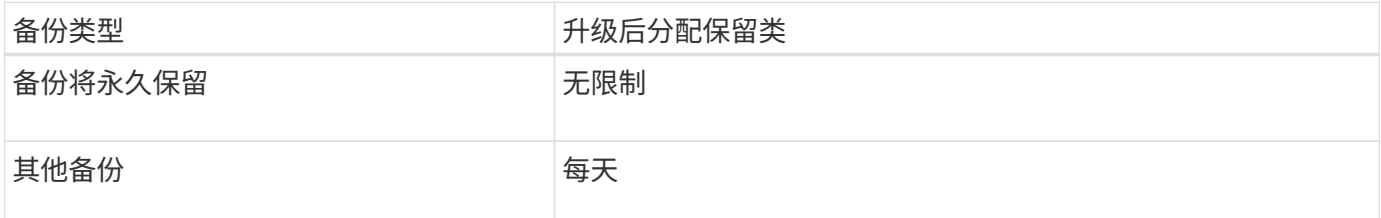

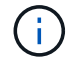

您可以删除永久保留的备份、而无需更改保留类。

如果升级到 SnapManager 3.0 或更高版本,则会将以下两个值中的较大值分配给现有配置文件:

- 配置文件的先前保留计数
- 在`smsap.config`文件中指定的每日备份的保留计数和持续时间的默认值

### 步骤

1. 修改在`smsap.config`文件中分配给`retain .hourly.count`和`retain .hourly.duration`的值。

smsap.config`文件位于`默认安装位置 /properties/smsap.config。

您可以输入以下值:

◦ retain.hourly.count =\* 12 \*

 $\circ$  retain.hourly.duration =  $\star$  2  $\star$ 

还原进程类型

并非所有SnapManager for SAP版本都支持所有还原过程。升级 SnapManager 后, 您需 要了解可用于还原备份的还原过程。

使用 SnapManager 3.0 或更高版本创建的备份可以通过快速还原和基于文件的还原过程进行还原。但是,只能 使用基于文件的还原过程来还原使用 SnapManager 3.0 之前版本创建的备份。

您可以通过运行 -backup show 命令来确定用于创建备份的 SnapManager 版本。

使用滚动升级升级升级 **SnapManager** 主机

SnapManager 3.1 支持滚动升级方法,可用于按主机交错升级主机。

SnapManager 3.0 或更早版本仅允许同时升级所有主机。这会导致所有 SnapManager 主机停机,并在升级操作 期间按计划执行操作。

滚动升级具有以下优势:

- •提高了 SnapManager 性能,因为一次只升级一个主机。
- 能够在升级其他主机之前测试一台 SnapManager 服务器主机中的新功能。

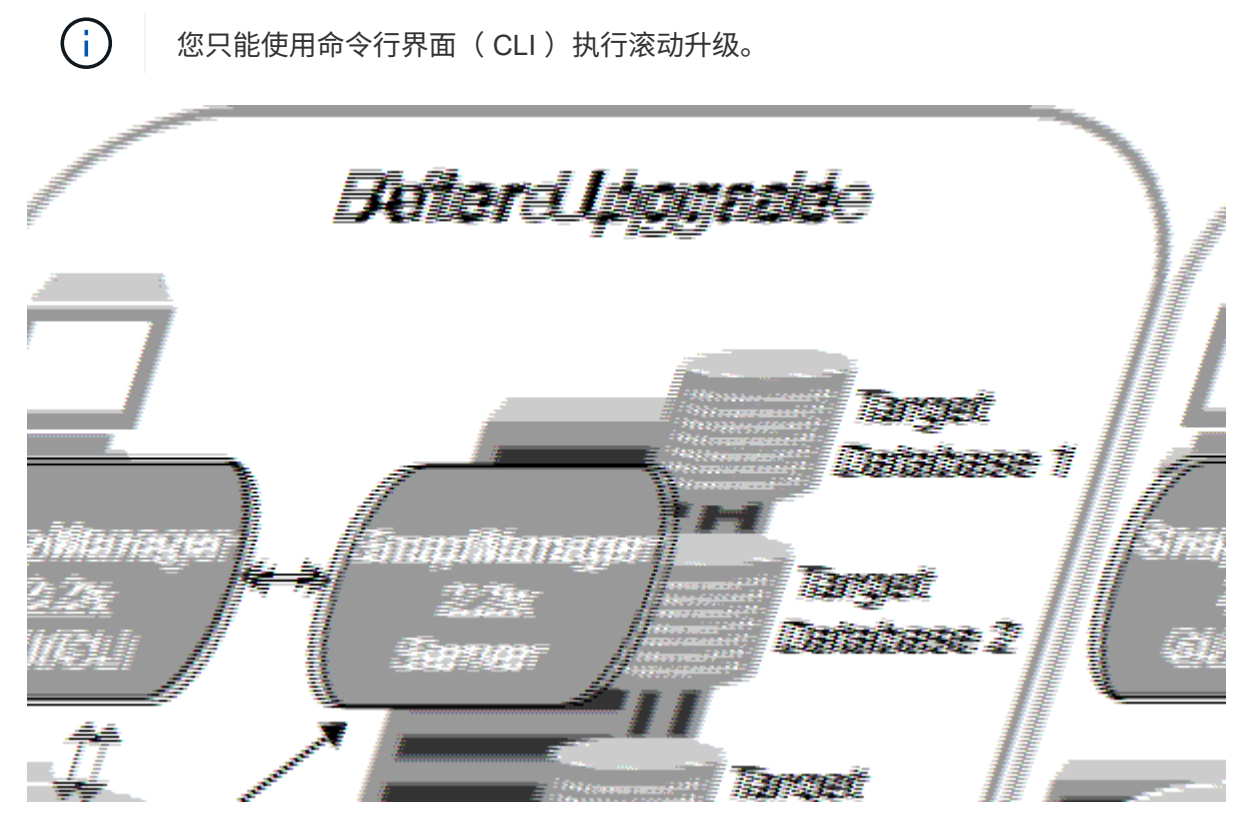

成功完成滚动升级后, SnapManager 将托管,配置文件,计划,备份, 与目标数据库配置文件关联的克隆将 从早期 SnapManager 版本的存储库数据库迁移到新版本的存储库数据库。有关使用在早期 SnapManager 版本 中创建的配置文件,计划,备份和克隆执行的操作的详细信息,现在可从新版本的存储库数据库中获取。您可以 使用 user.config 文件的默认配置值启动 GUI 。不考虑在早期版本的 SnapManager 的 user.config 文件中配置的

### 值。

升级后的 SnapManager 服务器现在可以与升级后的存储库数据库进行通信。未升级的主机可以使用早期版本的 SnapManager 的存储库来管理其目标数据库,从而可以使用早期版本中提供的功能。

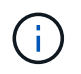

在执行滚动升级之前,您必须确保可以解析存储库数据库下的所有主机。有关如何解析主机的信 息、请参见适用于SnapManager UNIX 的 SAP管理指南中的故障排除部分。

• 相关信息 \*

["](https://library.netapp.com/ecm/ecm_download_file/ECMP12481453)[《](https://library.netapp.com/ecm/ecm_download_file/ECMP12481453)[适用于](https://library.netapp.com/ecm/ecm_download_file/ECMP12481453)[SAP](https://library.netapp.com/ecm/ecm_download_file/ECMP12481453)[的](https://library.netapp.com/ecm/ecm_download_file/ECMP12481453)[SnapManager 3.4.1 UNIX](https://library.netapp.com/ecm/ecm_download_file/ECMP12481453)[管理](https://library.netapp.com/ecm/ecm_download_file/ECMP12481453)[指南》](https://library.netapp.com/ecm/ecm_download_file/ECMP12481453)["](https://library.netapp.com/ecm/ecm_download_file/ECMP12481453)

执行滚动升级的前提条件

在执行滚动升级之前,您必须确保您的环境满足特定要求。

• 如果您使用的是 SnapManager 3.1 之前的任何版本,并且希望滚动升级到 SnapManager 3.3 或更高版本, 则需要先升级到 3.2 ,然后再升级到最新版本。

您可以直接从 SnapManager 3.2 升级到 SnapManager 3.3 或更高版本。

- 必须备份用于执行任何外部数据保护或数据保留的外部脚本。
- 必须安装要升级到的 SnapManager 版本。

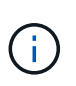

如果要从 SnapManager 3.1 之前的任何版本升级到 SnapManager 3.3 或更高版本,则必须 先安装 SnapManager 3.2 并执行滚动升级。升级到 3.2 后, 您可以安装 SnapManager 3.3 或更高版本,并再次滚动升级到 SnapManager 3.3 或更高版本。

• 必须安装要升级到的 SnapManager 版本支持的 SnapDrive for UNIX 版本。

SnapDrive 文档包含有关安装 SnapDrive 的详细信息。

- 必须备份存储库数据库。
- SnapManager 存储库利用率应为最小值。
- 如果要升级的主机正在使用存储库,则不能对使用同一存储库的其他主机执行 SnapManager 操作。

在其他主机上计划或运行的操作将等待滚动升级完成。

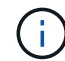

建议您在存储库最不繁忙的情况下执行滚动升级,例如周末或未计划操作。

• 指向同一存储库数据库的配置文件必须在 SnapManager 服务器主机中使用不同的名称创建。

如果使用同名配置文件,则涉及该存储库数据库的滚动升级将失败,并且不会发出警告。

• 不得对要升级的主机执行 SnapManager 操作。

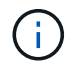

随着要升级的主机的备份数量一起增加,滚动升级运行时间会延长。升级的持续时间可能因与给 定主机关联的配置文件和备份数量而异。

• 相关信息 \*

["NetApp](http://mysupport.netapp.com/) [支持站](http://mysupport.netapp.com/)[点上的文档:](http://mysupport.netapp.com/) [mysupport.netapp.com"](http://mysupport.netapp.com/)

在一台或多台主机上执行滚动升级

您可以使用命令行界面( CLI ) 在一个或多个 SnapManager 服务器主机上执行滚动升 级。然后,升级后的 SnapManager 服务器主机只能使用更高版本的 SnapManager 进行 管理。

• 您需要的内容 \*

您必须确保执行滚动升级的所有前提条件均已完成。

步骤

1. 要在单个主机上执行滚动升级、请输入以下命令:

```
* smsap repository rollingupgrade-repository-dbname repo_service_name-host
repo_host-login-username repo_username-port repo_port-upgradehost
host wing target database-force "-quiet -verbes]*
```
以下命令将对装载在 HostA 上的所有目标数据库以及位于 repo\_host 上名为 repoA 的存储库数据库执行滚 动升级:

```
smsap repository rollingupgrade
      -repository
        -dbname repoA
      -host repo host
        -login
         -username repouser
         -port 1521
       -upgradehost hostA
```
2. 要在多个主机上执行滚动升级、请输入以下命令:smsaprepository rollingupgrade-repositorydbnamerepo\_service\_name-host-login-usernamerepo\_username-portrepo\_portupgradehosthost wing target database1、host wing target database2-force-verbose

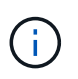

对于多个主机,请输入以逗号分隔的主机名,并确保在逗号和下一个主机名之间不包含任何 空格。如果您使用的是 Real Application Clusters ( RAC )配置,则必须手动升级所有与 RAC 关联的主机。您可以使用 -allhosts 对所有主机执行滚动升级。

以下命令将对主机,主机 A 和主机 B 上挂载的所有目标数据库以及位于 repo\_host 上名为 repoA 的存储库 数据库执行滚动升级:

```
smsap repository rollingupgrade
      -repository
        -dbname repoA
      -host repo host
        -login
         -username repouser
         -port 1521
     -upgradehost hostA, hostB
```
3. 要对存储库数据库上的所有主机执行滚动升级、请输入以下命令:smsaprepository rollingupgrade-repository-dbnamerepo\_service\_name-host-loginusernamerepo\_username-portrepo-allhosts-force (-quiet |-verbose)

成功升级存储库数据库后,您可以对目标数据库执行所有 SnapManager 操作。

以下命令将对 repo\_host 上名为 repoA 的存储库数据库上可用的所有目标数据库执行滚动升级:

```
smsap repository rollingupgrade
      -repository
        -dbname repoA
      -host repo host
        -login
         -username repouser
         -port 1521
        -allhosts
```
- 如果 SnapManager 服务器自动启动,则必须重新启动该服务器,以确保可以查看计划。
- 如果要升级两个相关主机中的一个,则必须在升级第一个主机后升级第二个主机。

例如,如果已从主机 A 创建克隆到主机 B ,或者已将备份从主机 A 挂载到主机 B ,则主机 A 和主机 B 将彼此相关。升级主机 A 时,系统会显示一条警告消息,要求您在升级主机 A 后立即升级主机 B

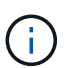

即使在主机 A 的滚动升级期间删除了克隆或从主机 B 卸载了备份,也会显示警告消息这是因 为存储库中存在用于在远程主机上执行操作的元数据。

什么是回滚

通过回滚操作,您可以在执行滚动升级后还原到早期版本的 SnapManager 。

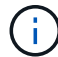

在执行回滚之前,您必须确保可以解析存储库数据库下的所有主机。

执行回滚时,将回滚以下内容:

• 使用要回滚的 SnapManager 版本创建,释放和删除的备份

- 从使用要回滚的 SnapManager 版本创建的备份创建的克隆
- 使用要回滚的 SnapManager 版本修改的配置文件凭据
- 使用要回滚的 SnapManager 版本修改的备份的保护状态

不支持您使用的 SnapManager 版本中提供的功能,但回滚到的版本中不提供这些功能。例如,在从 SnapManager 3.3 或更高版本回滚到 SnapManager 3.1 时,为 SnapManager 3.3 或更高版本中的配置文件设 置的历史记录配置不会回滚到 SnapManager 3.1 中的配置文件。这是因为历史记录配置功能在 SnapManager 3.1 中不可用。

执行回滚的限制

您必须了解无法执行回滚的情形。但是,对于其中某些情形,您可以在执行回滚之前执行 一些额外任务。

在以下情况下,您无法执行回滚或必须执行其他任务:

- 如果在执行滚动升级后执行以下操作之一:
	- 创建新配置文件。
	- 拆分克隆。
	- 更改配置文件的保护状态。
	- 分配保护策略,保留类或 SnapVault 和 SnapMirror 关系。

在这种情况下,执行回滚后,您必须手动删除已分配的保护策略,保留类或 SnapVault 和 SnapMirror 关 系。

◦ 更改备份的挂载状态。

在这种情况下,您必须先将挂载状态更改为其原始状态,然后再执行回滚。

- 还原备份。
- 将身份验证模式从数据库身份验证更改为操作系统( OS )身份验证。

在这种情况下,执行回滚后,您必须手动将身份验证模式从操作系统更改为数据库。

- 配置文件的主机名发生更改
- 如果配置文件是分开的,以便创建归档日志备份

在这种情况下,您无法回滚到低于 SnapManager 3.2 的版本。

执行回滚的前提条件

在执行回滚之前,您必须确保环境满足特定要求。

- 如果您使用的是 SnapManager 3.3 或更高版本,并且希望回滚到 SnapManager 3.1 之前的版本,则需要先 回滚到 3.2 ,然后再回滚到所需的版本。
- 必须备份用于执行任何外部数据保护或数据保留的外部脚本。

• 必须安装要回滚到的 SnapManager 版本。

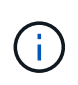

如果要从 SnapManager 3.3 或更高版本回滚到 SnapManager 3.1 之前的版本,则必须先安 装 SnapManager 3.2 并执行回滚。回滚到 3.2 后,您可以安装 SnapManager 3.1 或更早版 本,然后再回滚到该版本。

• 必须安装要回滚到的 SnapManager 版本支持的 SnapDrive for UNIX 版本。

有关安装 SnapDrive 的信息,请参见 SnapDrive 文档集。

- 必须备份存储库数据库。
- 如果要回滚的主机正在使用存储库,则不能对使用同一存储库的其他主机执行 SnapManager 操作。

在其他主机上计划或运行的操作将等待回滚完成。

• 指向同一存储库数据库的配置文件必须在 SnapManager 服务器主机中使用不同的名称创建。

如果使用同名配置文件,则涉及该存储库数据库的回滚操作将失败,并且不会发出警告。

• 不能在要回滚的主机上执行 SnapManager 操作。

如果某个操作正在运行,则必须等待该操作完成,然后再继续回滚。

 $\left(\begin{smallmatrix} 1\ 1\end{smallmatrix}\right)$ 

回滚操作会随着要回滚的主机的累积备份数增加而运行较长时间。回滚的持续时间可能因与给定 主机关联的配置文件和备份数量而异。

• 相关信息 \*

["NetApp](http://mysupport.netapp.com/)[支持站](http://mysupport.netapp.com/)[点上的文档](http://mysupport.netapp.com/)["](http://mysupport.netapp.com/)

在一台或多台主机上执行回滚

您可以使用命令行界面( CLI )在一个或多个 SnapManager 服务器主机上执行回滚。

• 您需要的内容 \*

您必须确保执行回滚的所有前提条件均已完成。

#### 步骤

1. 要在单个主机上执行回滚、请输入以下命令:

```
* smsaprepository rollback-repository-dbname repo_service_name-host repo_host
-login -username repo_username-port repo_port-rollbackhost
host_wing_target_database*
```
◦ 示例 \*

以下示例显示了用于回滚主机 A 上挂载的所有目标数据库以及存储库主机 repo\_host 上名为 repoA 的存 储库数据库的命令:

```
smsap repository rollback
      -repository
        -dbname repoA
      -host repo host
        -login
         -username repouser
         -port 1521
       -rollbackhost hostA
```
2. 要在多个主机上执行回滚、请输入以下命令:

\* smsaprepository rollbackup-repository-dbname *repo\_service\_name*-host *repo\_host*-login-username *repo\_username*-port *repo\_port*-rollback *hosthost\_wing\_target\_database1*、*host\_wing\_target\_database2*\*

H. 对于多个主机,请输入以逗号分隔的主机名,并确保逗号和下一个主机名之间没有空格。

如果您使用的是 Real Application Clusters ( RAC ) 配置, 则必须手动回滚所有与 RAC 关联的主机。您可 以使用 -allhosts 对所有主机执行回滚。

◦ 示例 \*

以下示例显示了用于回滚主机,主机 A ,主机 B 上挂载的所有目标数据库的命令,以及位于存储库主机 repo\_host 上名为 repoA 的存储库数据库:

```
smsap repository rollback
      -repository
        -dbname repoA
      -host repo host
        -login
         -username repouser
         -port 1521
     -rollbackhost hostA, hostB
```
+ 与主机的目标数据库的配置文件关联的主机,配置文件,计划,备份和克隆将还原到早期的存储库。

回滚后任务

回滚存储库数据库并将 SnapManager 主机从 SnapManager 3.2 降级到 SnapManager 3.0 后,您必须执行一些其他步骤,才能查看在早期版本的存储库数据库中创建的计划。

1. 导航到`cd /opt/netapp/smsap/stores`。

`re存储库`目录可能包含每个存储库的两个文件。带有数字符号( # )的文件名使用 SnapManager 3.1 或更 高版本创建,而带有连字符( - )的文件名使用 SnapManager 3.0 创建。

◦ 示例 \*

文件名可能如下:

- re存储库#SMSAP300#SMSAPREPO1#10.72.197.141#1521
- repostree-smsap300a-smsaprepo1-10.72.197.141-1521
- 2. 将文件名中的数字符号(#)替换为连字符(-)。

◦ 示例 \*

具有数字符号(#)的文件名现在包含连字符(-): re存储器-SMSAP300A-SMSAPREPO1-10.72.197.141 -151.

<span id="page-38-0"></span>下一步行动

安装 SnapManager 并成功创建备份后,您可以使用 SnapManager 执行还原, 恢复和克 隆操作。此外,您可能还需要查找有关其他 SnapManager 功能的信息,例如计划,管理 SnapManager 操作以及维护操作历史记录。

您可以在以下文档中找到有关这些功能的详细信息以及 SnapManager 的特定版本信息,所有这些文档均可从获 得 ["NetApp](http://mysupport.netapp.com) [支持](http://mysupport.netapp.com)["](http://mysupport.netapp.com)。

• ["](https://library.netapp.com/ecm/ecm_download_file/ECMP12481453)[《](https://library.netapp.com/ecm/ecm_download_file/ECMP12481453)[适用于](https://library.netapp.com/ecm/ecm_download_file/ECMP12481453)[SAP](https://library.netapp.com/ecm/ecm_download_file/ECMP12481453)[的](https://library.netapp.com/ecm/ecm_download_file/ECMP12481453)[SnapManager 3.4.1 UNIX](https://library.netapp.com/ecm/ecm_download_file/ECMP12481453)[管理](https://library.netapp.com/ecm/ecm_download_file/ECMP12481453)[指南》](https://library.netapp.com/ecm/ecm_download_file/ECMP12481453)["](https://library.netapp.com/ecm/ecm_download_file/ECMP12481453)

介绍如何为SAP配置管理SnapManager。主题包括如何配置、备份、还原和克隆数据库、执行二级保护、 以及命令行界面命令说明。

• ["](https://library.netapp.com/ecm/ecm_download_file/ECMP12481455)[《](https://library.netapp.com/ecm/ecm_download_file/ECMP12481455)[SnapManager 3.4 for SAP](https://library.netapp.com/ecm/ecm_download_file/ECMP12481455)[发行](https://library.netapp.com/ecm/ecm_download_file/ECMP12481455)[说明](https://library.netapp.com/ecm/ecm_download_file/ECMP12481455)》["](https://library.netapp.com/ecm/ecm_download_file/ECMP12481455)

介绍SnapManager for SAP的新增功能、已修复问题、重要注意事项、已知问题和限制。

• *SAP SnapManager* 联机帮助

介绍使用 SnapManager UI 执行不同 SnapManager 操作的分步过程。

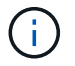

联机帮助 与 SnapManager UI 集成在一起,不在支持站点上提供。

• ["NetApp](http://www.netapp.com/us/media/tr-3761.pdf) [技术报告](http://www.netapp.com/us/media/tr-3761.pdf) 3761[:](http://www.netapp.com/us/media/tr-3761.pdf)《 SnapManager for Oracle: 最[佳实践》](http://www.netapp.com/us/media/tr-3761.pdf)["](http://www.netapp.com/us/media/tr-3761.pdf)

介绍适用于 Oracle 的 SnapManager 最佳实践。

• ["NetApp](http://www.netapp.com/us/media/tr-3633.pdf) [技术报告](http://www.netapp.com/us/media/tr-3633.pdf) [3633](http://www.netapp.com/us/media/tr-3633.pdf) [:](http://www.netapp.com/us/media/tr-3633.pdf)《[基于](http://www.netapp.com/us/media/tr-3633.pdf) [NetApp](http://www.netapp.com/us/media/tr-3633.pdf) [存储的](http://www.netapp.com/us/media/tr-3633.pdf) [Oracle](http://www.netapp.com/us/media/tr-3633.pdf) [数据库最](http://www.netapp.com/us/media/tr-3633.pdf)[佳实践》](http://www.netapp.com/us/media/tr-3633.pdf)["](http://www.netapp.com/us/media/tr-3633.pdf)

介绍在 NetApp 存储系统上配置 Oracle 数据库的最佳实践。

• ["NetApp](http://www.netapp.com/us/media/tr-3442.pdf)[技术报告](http://www.netapp.com/us/media/tr-3442.pdf)[3442](http://www.netapp.com/us/media/tr-3442.pdf)[:](http://www.netapp.com/us/media/tr-3442.pdf)《[SAP](http://www.netapp.com/us/media/tr-3442.pdf)[与基于](http://www.netapp.com/us/media/tr-3442.pdf)[UNIX](http://www.netapp.com/us/media/tr-3442.pdf)[和](http://www.netapp.com/us/media/tr-3442.pdf)[NFS](http://www.netapp.com/us/media/tr-3442.pdf)[的](http://www.netapp.com/us/media/tr-3442.pdf)[Oracle](http://www.netapp.com/us/media/tr-3442.pdf)[以及](http://www.netapp.com/us/media/tr-3442.pdf)[NetApp](http://www.netapp.com/us/media/tr-3442.pdf)[存储](http://www.netapp.com/us/media/tr-3442.pdf)》["](http://www.netapp.com/us/media/tr-3442.pdf)

介绍部署NetApp存储以支持SAP解决方案的最佳实践。

• 相关信息 \*

["NetApp](http://mysupport.netapp.com) [支持](http://mysupport.netapp.com)["](http://mysupport.netapp.com)

["NetApp](http://mysupport.netapp.com/documentation/productsatoz/index.html) [文档:产品库](http://mysupport.netapp.com/documentation/productsatoz/index.html) [A-Z"](http://mysupport.netapp.com/documentation/productsatoz/index.html)

### 版权信息

版权所有 © 2024 NetApp, Inc.。保留所有权利。中国印刷。未经版权所有者事先书面许可,本文档中受版权保 护的任何部分不得以任何形式或通过任何手段(图片、电子或机械方式,包括影印、录音、录像或存储在电子检 索系统中)进行复制。

从受版权保护的 NetApp 资料派生的软件受以下许可和免责声明的约束:

本软件由 NetApp 按"原样"提供,不含任何明示或暗示担保,包括但不限于适销性以及针对特定用途的适用性的 隐含担保,特此声明不承担任何责任。在任何情况下,对于因使用本软件而以任何方式造成的任何直接性、间接 性、偶然性、特殊性、惩罚性或后果性损失(包括但不限于购买替代商品或服务;使用、数据或利润方面的损失 ;或者业务中断),无论原因如何以及基于何种责任理论,无论出于合同、严格责任或侵权行为(包括疏忽或其 他行为),NetApp 均不承担责任,即使已被告知存在上述损失的可能性。

NetApp 保留在不另行通知的情况下随时对本文档所述的任何产品进行更改的权利。除非 NetApp 以书面形式明 确同意,否则 NetApp 不承担因使用本文档所述产品而产生的任何责任或义务。使用或购买本产品不表示获得 NetApp 的任何专利权、商标权或任何其他知识产权许可。

本手册中描述的产品可能受一项或多项美国专利、外国专利或正在申请的专利的保护。

有限权利说明:政府使用、复制或公开本文档受 DFARS 252.227-7013 (2014 年 2 月)和 FAR 52.227-19 (2007 年 12 月)中"技术数据权利 — 非商用"条款第 (b)(3) 条规定的限制条件的约束。

本文档中所含数据与商业产品和/或商业服务(定义见 FAR 2.101)相关,属于 NetApp, Inc. 的专有信息。根据 本协议提供的所有 NetApp 技术数据和计算机软件具有商业性质,并完全由私人出资开发。 美国政府对这些数 据的使用权具有非排他性、全球性、受限且不可撤销的许可,该许可既不可转让,也不可再许可,但仅限在与交 付数据所依据的美国政府合同有关且受合同支持的情况下使用。除本文档规定的情形外,未经 NetApp, Inc. 事先 书面批准,不得使用、披露、复制、修改、操作或显示这些数据。美国政府对国防部的授权仅限于 DFARS 的第 252.227-7015(b)(2014 年 2 月)条款中明确的权利。

商标信息

NetApp、NetApp 标识和 <http://www.netapp.com/TM> 上所列的商标是 NetApp, Inc. 的商标。其他公司和产品名 称可能是其各自所有者的商标。